PowerXL™

DX-NET-ETHERCAT-2 Field bus connection EtherCAT for Variable Frequency Drives DA1

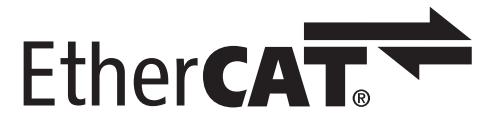

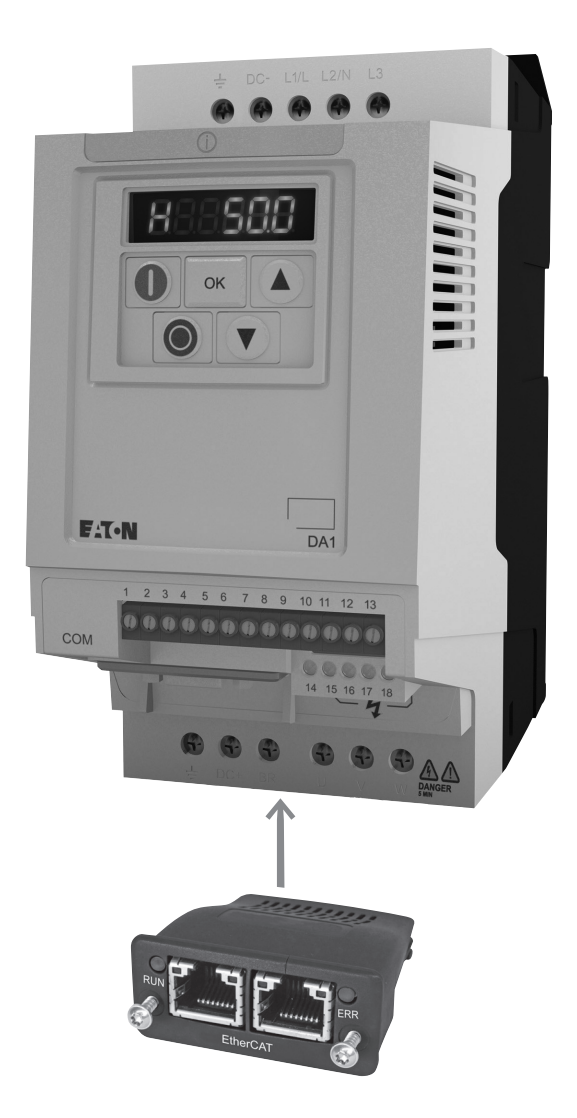

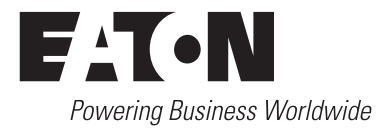

All brand and product names are trademarks or registered trademarks of the owner concerned.

#### **Emergency On Call Service**

[Please call your local representative:](http://www.eaton.eu/aftersales) http://www.eaton.eu/aftersales  $\alpha$ r [Hotline of the After Sales Service:](mailto:fieldservice@moeller.net?subject=Urgent Service Request) +49 (0) 180 5 223822 (de, en) AfterSalesEGBonn@eaton.com

#### **For customers in US/Canada contact:**

#### **EatonCare Customer Support Center**

Call the EatonCare Support Center if you need assistance with placing an order, stock availability or proof of shipment, expediting an existing order, emergency shipments, product price information, returns other than warranty returns, and information on local distributors or sales offices.

Voice: 877-ETN-CARE (386-2273) (8:00 a.m. – 6:00 p.m. EST) After-Hours Emergency: 800-543-7038 (6:00 p.m. – 8:00 a.m. EST)

#### **Drives Technical Resource Center**

Voice: 877-ETN-CARE (386-2273) option 2, option 6 (8:00 a.m. – 5:00 p.m. Central Time U.S. [UTC-6]) email: TRCDrives@Eaton.com www.eaton.com/drives

#### **Original Operating Instructions**

The German-language edition of this document is the original operating manual.

#### **Translation of the original operating manual**

All editions of this document other than those in German language are translations of the original German manual.

1st published 2014, edition date 01/14 © 2014 by Eaton Industries GmbH, 53105 Bonn

Production: René Wiegand Translation: globaldocs GmbH

All rights reserved, including those of the translation.

No part of this manual may be reproduced in any form (printed, photocopy, microfilm or any other process) or processed, duplicated or distributed by means of electronic systems without written permission of Eaton Industries GmbH, Bonn.

Subject to alteration without notice.

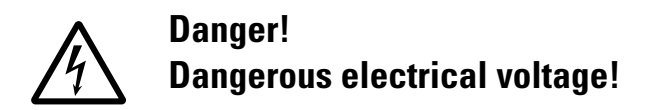

#### **Before commencing the installation**

- Disconnect the power supply of the device.
- Ensure that devices cannot be accidentally restarted.
- Verify isolation from the supply.
- Earth and short circuit the device.
- Cover or enclose any adjacent live components.
- Follow the engineering instructions (IL) for the device concerned.
- Only suitably qualified personnel in accordance with EN 50110-1/-2 (VDE 0105 Part 100) may work on this device/system.
- Before installation and before touching the device ensure that you are free of electrostatic charge.
- The functional earth (FE, PES) must be connected to the protective earth (PE) or the potential equalisation. The system installer is responsible for implementing this connection.
- Connecting cables and signal lines should be installed so that inductive or capacitive interference does not impair the automation functions.
- Install automation devices and related operating elements in such a way that they are well protected against unintentional operation.
- Suitable safety hardware and software measures should be implemented for the I/O interface so that an open circuit on the signal side does not result in undefined states in the automation devices.
- Ensure a reliable electrical isolation of the extra-low voltage of the 24 V supply. Only use power supply units complying with IEC 60364-4-41 (VDE 0100 Part 410) or HD384.4.41 S2.
- Deviations of the mains voltage from the rated value must not exceed the tolerance limits given in the specifications, otherwise this may cause malfunction and dangerous operation.
- Emergency stop devices complying with IEC/EN 60204-1 must be effective in all operating modes of the automation devices. Unlatching the emergency-stop devices must not cause a restart.
- Devices that are designed for mounting in housings or control cabinets must only be operated and controlled after they have been installed and with the housing closed. Desktop or portable units must only be operated and controlled in enclosed housings.
- Measures should be taken to ensure the proper restart of programs interrupted after a voltage dip or failure. This should not cause dangerous operating states even for a short time. If necessary, emergency-stop devices should be implemented.
- Wherever faults in the automation system may cause injury or material damage, external measures must be implemented to ensure a safe operating state in the event of a fault or malfunction (for example, by means of separate limit switches, mechanical interlocks etc.).
- Depending on their degree of protection, frequency inverters may contain live bright metal parts, moving or rotating components or hot surfaces during and immediately after operation.
- Removal of the required covers, improper installation or incorrect operation of motor or frequency inverter may cause the failure of the device and may lead to serious injury or damage.
- The applicable national accident prevention and safety regulations apply to all work carried on live frequency inverters.
- The electrical installation must be carried out in accordance with the relevant regulations (e. g. with regard to cable cross sections, fuses, PE).
- Transport, installation, commissioning and maintenance work must be carried out only by qualified personnel (IEC 60364, HD 384 and national occupational safety regulations).
- Installations containing frequency inverters must be provided with additional monitoring and protective devices in accordance with the applicable safety regulations. Modifications to the frequency inverters using the operating software are permitted.
- All covers and doors must be kept closed during operation.
- To reduce the hazards for people or equipment, the user must include in the machine design measures that restrict the consequences of a malfunction or failure of the drive (increased motor speed or sudden standstill of motor). These measures include:
	- Other independent devices for monitoring safetyrelated variables (speed, travel, end positions etc.).
	- Electrical or non-electrical system-wide measures (electrical or mechanical interlocks).
	- Never touch live parts or cable connections of the frequency inverter after it has been disconnected from the power supply. Due to the charge in the capacitors, these parts may still be live after disconnection. Fit appropriate warning signs.

**I**

# **Table of contents**

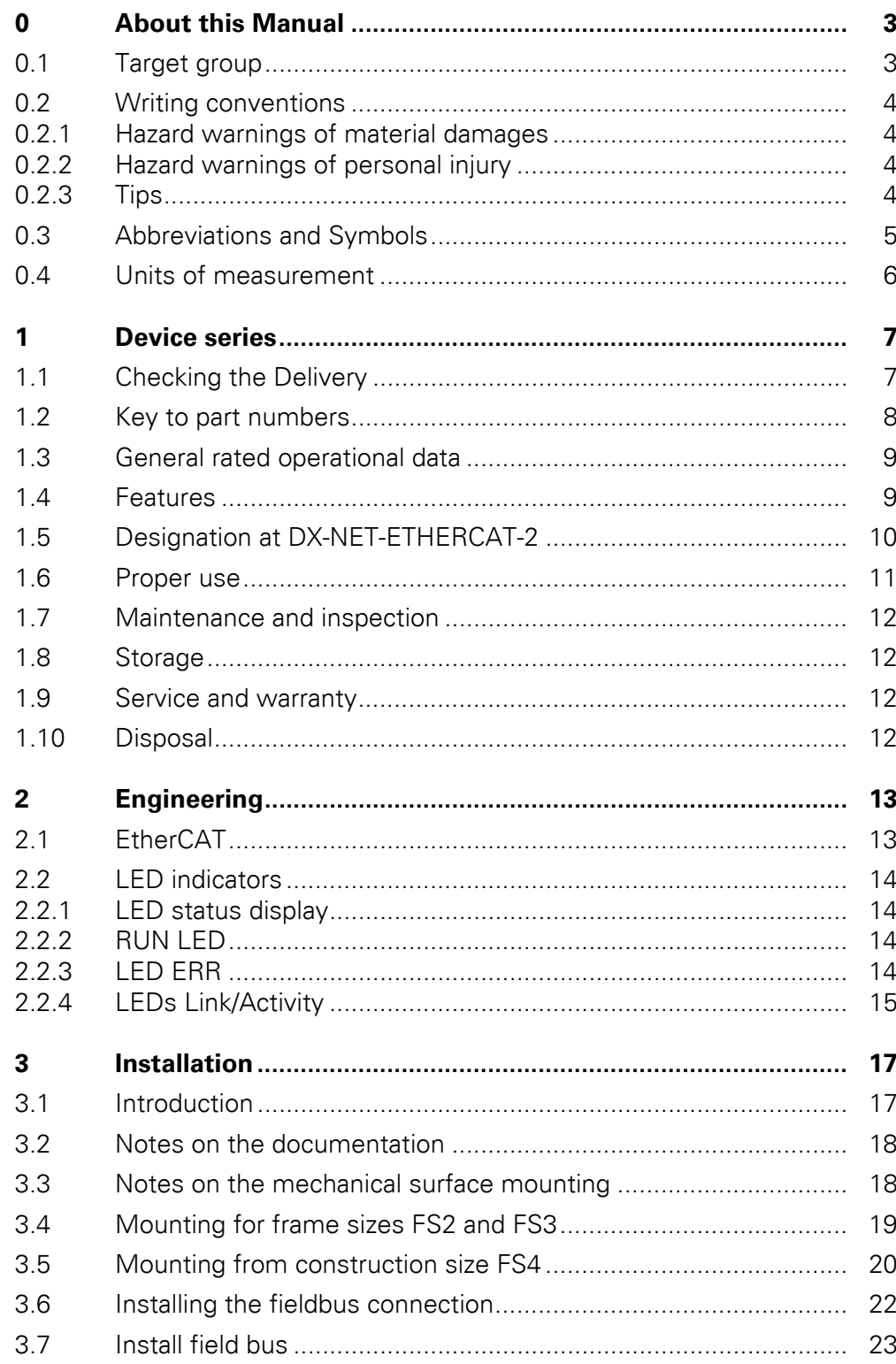

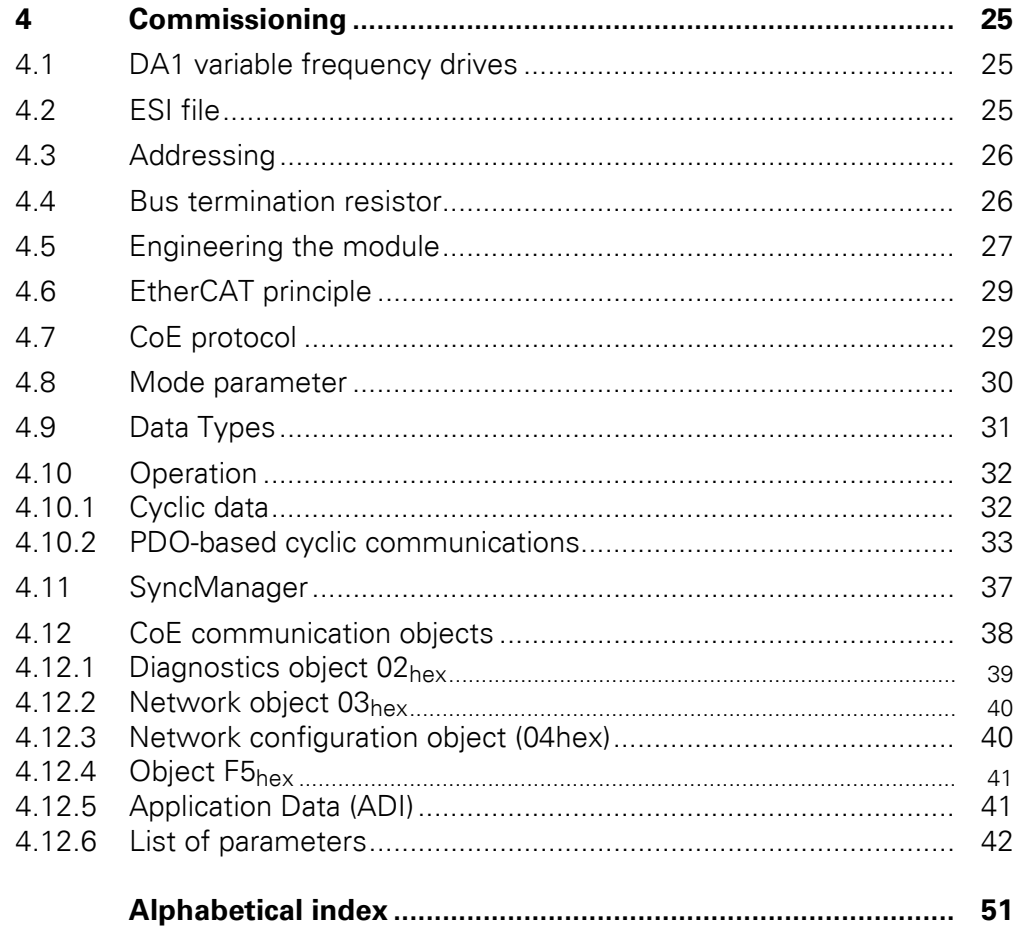

# <span id="page-6-0"></span>**0 About this Manual**

## <span id="page-6-1"></span>**0.1 Target group**

This manual describes the EtherCAT connection DX-NET-ETHERCAT-2 for the variable frequency drives of the DA1 device series.

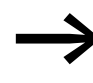

EtherCAT® (EtherCAT = Ethernet for Controller and Automation<br>Technology) is a registered trademark and patented technology, licensed from Beckhoff Automation GmbH.

It is aimed at experienced drive specialists and automation technicians. A thorough knowledge of the EtherCAT field bus system and the programming of a EtherCAT master is required. Knowledge of handling the DA1 variable frequency drive is also required.

Please read this manual carefully before installing and operating the Ether-CAT connection.

We assume that you have a good knowledge of engineering fundamentals, and that you are familiar with handling electrical systems and machines, as well as with reading technical drawings.

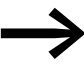

To make it easier to understand some of the images included in this manual, the housing and other safety-relevant parts have been left out.

> The components described here must be used only with a properly fitted housing and all necessary safety-relevant parts.

Please follow the notes in the IL040004ZU instruction leaflet.

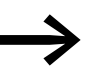

All the specifications in this manual refer to the hardware and software versions documented in it.

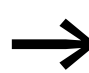

More information on the series described here can be found on the Internet under:

www.eaton.com/moeller → **Support**

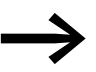

More information on EtherCAT can be found on the website of the EtherCAT Technology Group:

<www.ethercat.org>

#### 0 About this Manual

0.2 Writing conventions

## <span id="page-7-0"></span>**0.2 Writing conventions**

<span id="page-7-5"></span>Symbols used in this manual have the following meanings:

▶ Indicates instructions to be followed.

#### <span id="page-7-1"></span>**0.2.1 Hazard warnings of material damages**

<span id="page-7-4"></span>*NOTICE*

Warns about the possibility of material damage.

#### <span id="page-7-2"></span>**0.2.2 Hazard warnings of personal injury**

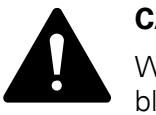

**CAUTION**<br>
Warns of the possibilit<br>
bly cause slight injury. Warns of the possibility of hazardous situations that may possi-

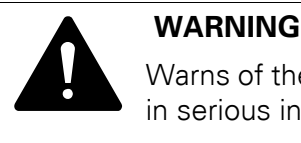

Warns of the possibility of hazardous situations that could result in serious injury or even death.

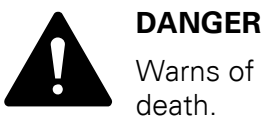

Warns of hazardous situations that result in serious injury or death.

<span id="page-7-3"></span>**0.2.3 Tips**

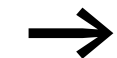

Indicates useful tips.

# <span id="page-8-0"></span>**0.3 Abbreviations and Symbols**

The following abbreviations are used in this manual:

<span id="page-8-23"></span><span id="page-8-22"></span><span id="page-8-21"></span><span id="page-8-20"></span><span id="page-8-19"></span><span id="page-8-18"></span><span id="page-8-17"></span><span id="page-8-16"></span><span id="page-8-15"></span><span id="page-8-14"></span><span id="page-8-13"></span><span id="page-8-12"></span><span id="page-8-11"></span><span id="page-8-10"></span><span id="page-8-9"></span><span id="page-8-8"></span><span id="page-8-7"></span><span id="page-8-6"></span><span id="page-8-5"></span><span id="page-8-4"></span><span id="page-8-3"></span><span id="page-8-2"></span><span id="page-8-1"></span>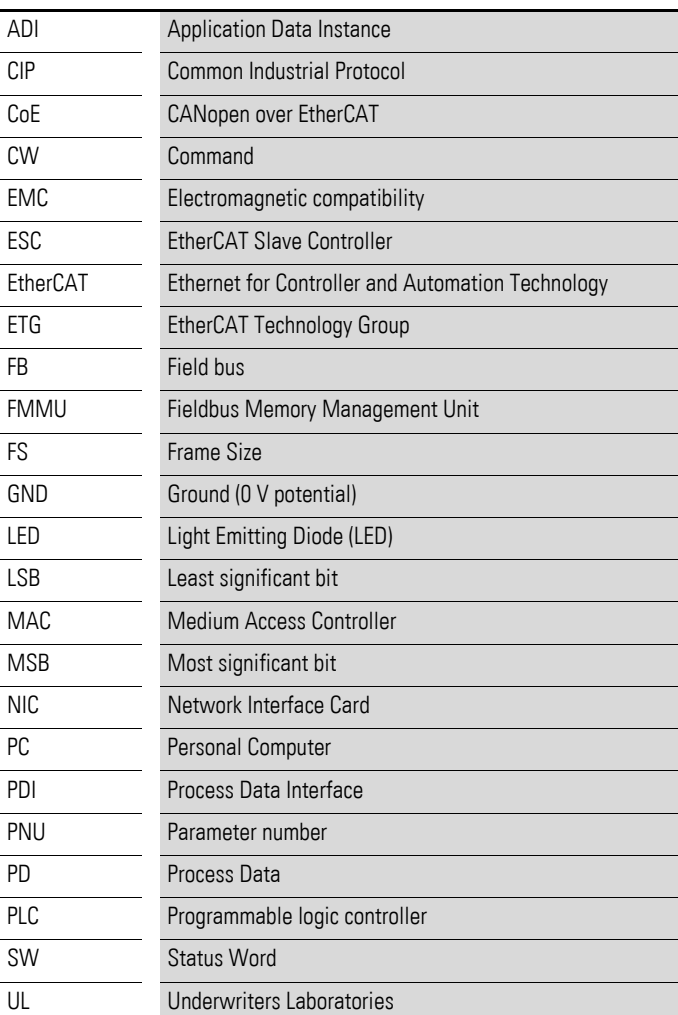

### 0 About this Manual

0.4 Units of measurement

## <span id="page-9-0"></span>**0.4 Units of measurement**

<span id="page-9-1"></span>Every physical dimension included in this manual uses international metric system units, otherwise known as SI (Système International d'Unités) units. For the purpose of the equipment's UL certification, some of these dimensions are accompanied by their equivalents in imperial units.

| <b>Designation</b>  | <b>US-American</b><br>value | <b>US-American</b><br>designation | <b>SI</b> value                | <b>Conversion value</b>     |
|---------------------|-----------------------------|-----------------------------------|--------------------------------|-----------------------------|
| Length              | 1 in $('')$                 | inch                              | 25.4 mm                        | 0.0394                      |
| Power               | $1$ HP = $1.014$ PS         | horsepower                        | 0.7457 kW                      | 1.341                       |
| Moment of<br>torque | 1 lbf in                    | pound-force inches                | $0.113$ Nm                     | 8.851                       |
| Temperature         | $1 °F(T_F)$                 | Fahrenheit                        | $-17.222$ °C (T <sub>C</sub> ) | $T_F = T_C \times 9/5 + 32$ |
| Rotational<br>speed | 1 rpm                       | Revolutions per minute            | $1$ min <sup>-1</sup>          |                             |
| Weight              | 1 <sub>lb</sub>             | pound                             | 0.4536 kg                      | 2.205                       |
| Flow rate           | 1 cfm                       | cubic feet per minute             | 1.698 $m^3/n$                  | 0.5889                      |

<span id="page-9-2"></span>Table 1: Unit conversion examples

# <span id="page-10-0"></span>**1 Device series**

#### <span id="page-10-1"></span>**1.1 Checking the Delivery**

<span id="page-10-2"></span>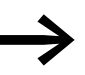

Before opening the package, please check the nameplate on it to make sure that you received the correct connection.

Your fieldbus connection was carefully packaged and handed over for shipment. The devices should be shipped only in their original packaging with suitable transportation materials. Please observe the labels and instructions on the packaging and for handling the unpacked device.

Open the packaging with adequate tools and inspect the contents immediately after receipt in order to ensure that they are complete and undamaged.

The packaging must contain the following parts:

- <span id="page-10-3"></span>• A fieldbus connection DX-NET-ETHERCAT-2,
- the instruction leaflet IL040004ZU.

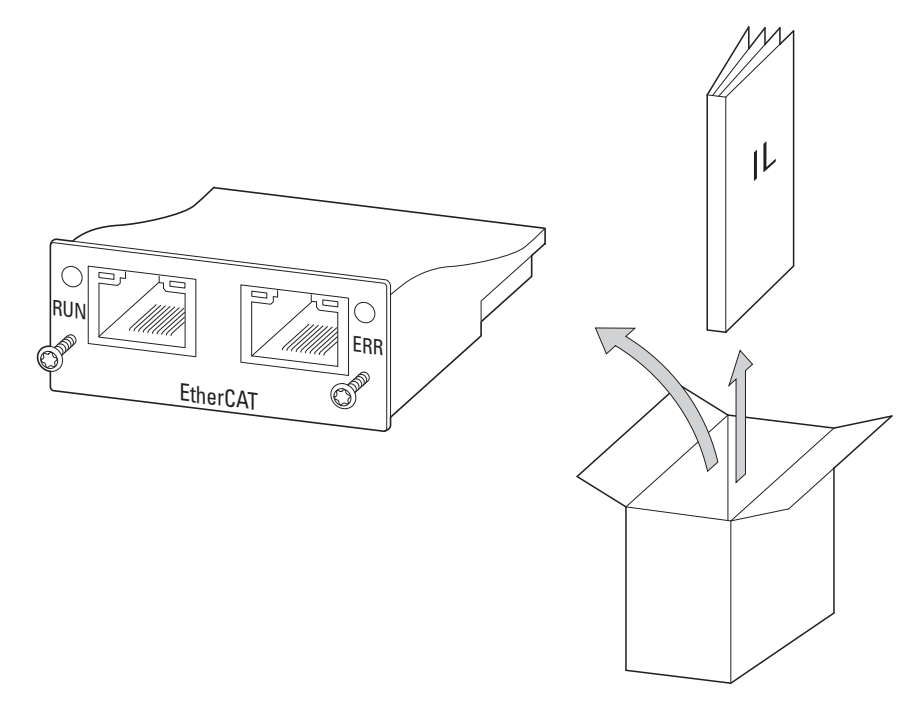

Figure 1: Equipment supplied with fieldbus connection DX-NET-ETHERCAT-2

1 Device series

1.2 Key to part numbers

## <span id="page-11-0"></span>**1.2 Key to part numbers**

<span id="page-11-1"></span>The catalog number selection and the part no. for the DX-NET-… field bus connection card have the following syntax:

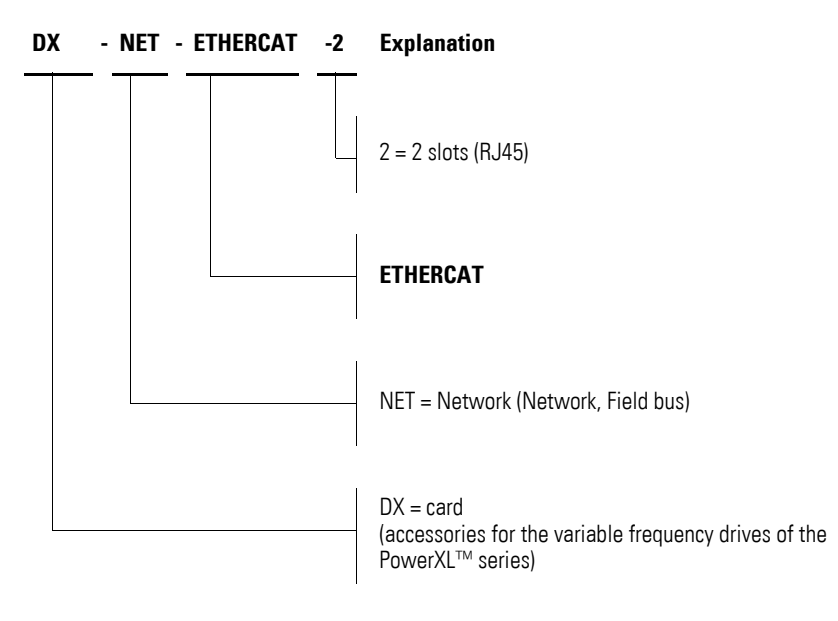

Figure 2: Catalog number selection of field bus interface card DX-NET-…

<span id="page-12-14"></span><span id="page-12-13"></span><span id="page-12-12"></span><span id="page-12-10"></span><span id="page-12-9"></span><span id="page-12-7"></span><span id="page-12-4"></span><span id="page-12-2"></span>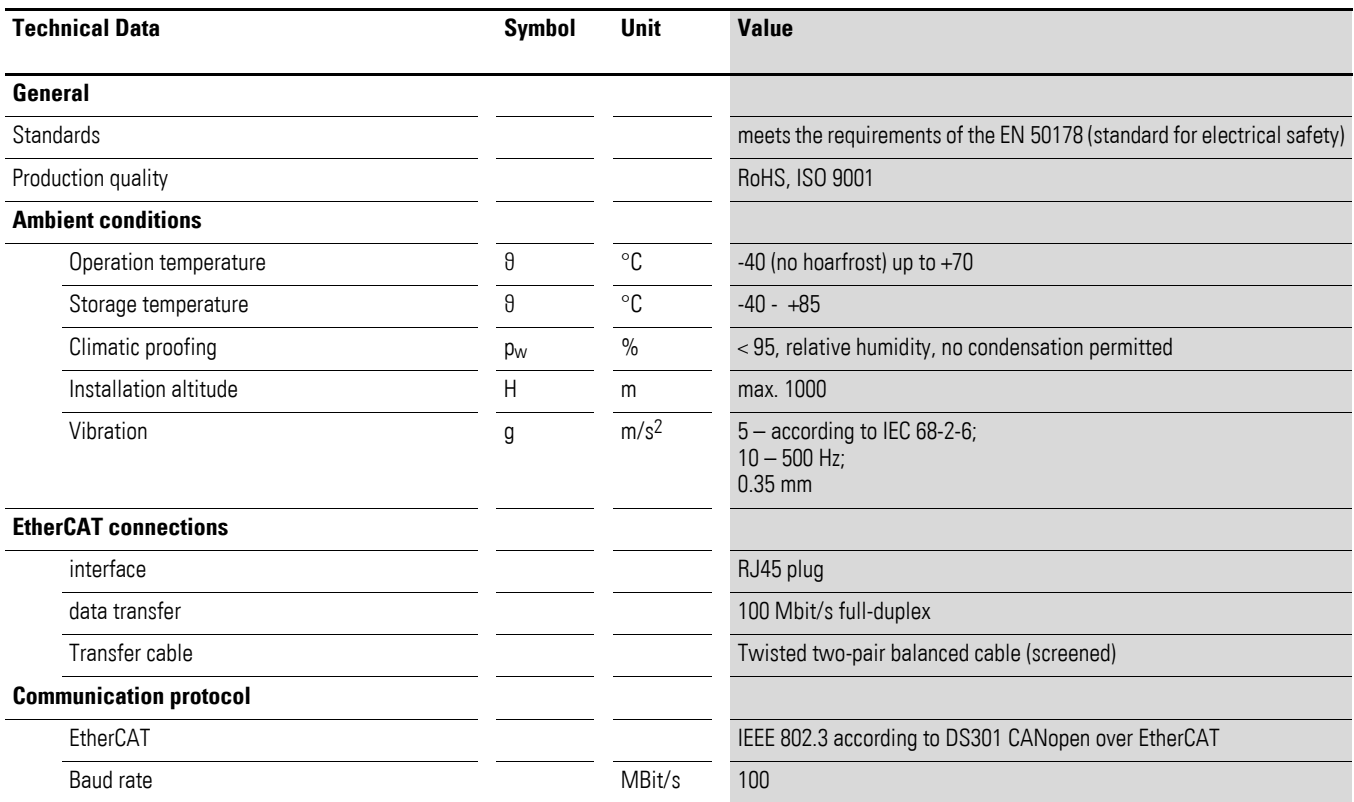

## <span id="page-12-11"></span><span id="page-12-0"></span>**1.3 General rated operational data**

## <span id="page-12-8"></span><span id="page-12-3"></span><span id="page-12-1"></span>**1.4 Features**

<span id="page-12-6"></span><span id="page-12-5"></span>DX-NET-ETHERCAT-2 supports the following functions and specifications:

- CANopen over EtherCAT (CoE),
- plug-in connection RJ45<br>• DS301 conformity
- DS301 conformity,
- isolated EtherCAT interface
- Network ID changes
- star and linear topology,
- EMCY support,
- Access to up to 16,383 ADIs, in the form of vendor-specific objects, through the network,
- Up to 256 I/O bytes in each direction (fast cyclic),
- up to 127 slave cards,
- device description file as xml-file.

1 Device series

1.5 Designation at DX-NET-ETHERCAT-2

## <span id="page-13-0"></span>**1.5 Designation at DX-NET-ETHERCAT-2**

The following drawing shows the DX-NET-ETHERCAT-2 fieldbus connection for EtherCAT with two RJ45 ports.

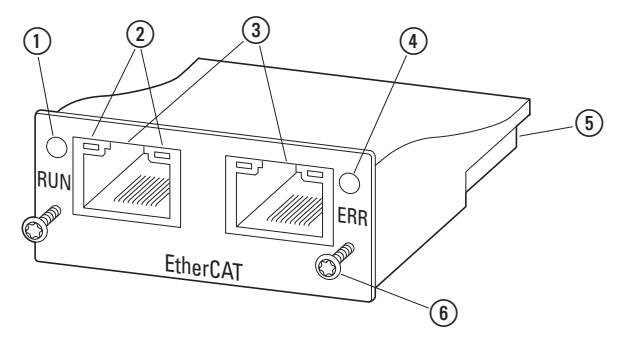

<span id="page-13-1"></span>Figure 3: Designations at DX-NET-ETHERCAT-2

a RUN LED

b LINK/Activity-LEDs

c EtherCAT port 1 and port 2

d LED ERROR

 $\overline{6}$  50-pole adapter extension

 $\widehat{f}$  Screws for securing DA1 variable frequency drive

#### <span id="page-14-0"></span>**1.6 Proper use**

The DX-NET-ETHERCAT-2 fieldbus connection is an electrical piece of equipment that can be used to control DA1 variable frequency drives and connect them to a standard EtherCAT field bus system. It is intended to be installed in a machine or assembled with other components into a machine or system. It makes it possible for DA1 series variable frequency drives to be integrated as slaves into EtherCAT field bus systems.

<span id="page-14-1"></span>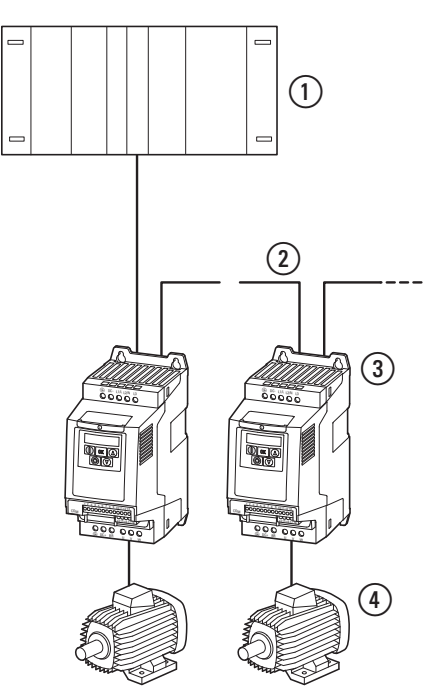

Figure 4: How the DX-NET-ETHERCAT-2 fieldbus connection can be integrated into a EtherCAT network

- <span id="page-14-2"></span>(1) Head-end controller (master)
- $(2)$  EtherCAT cable
- c Variable frequency drive DA1 with DX-NET-ETHERCAT-2 connection
- $\Omega$  Motor(s)

The EtherCAT cable coming from the master needs to be plugged into the IN RJ45 socket. The outgoing connection from the DX-NET-ETHERCAT-2 module needs to be connected using the OUT socket.

Simply leave the OUT socket on the last device (variable frequency drive) alone. A bus termination resistor is not necessary.

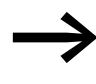

The DX-NET-ETHERCAT-2 fieldbus connection is not a house-<br>hold appliance, but rather a component intended exclusively for use in commercial applications.

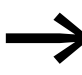

Observe the technical data and connection requirements described in this manual. Any other usage constitutes improper use.

#### 1 Device series

1.7 Maintenance and inspection

#### <span id="page-15-0"></span>**1.7 Maintenance and inspection**

<span id="page-15-6"></span>The DX-NET-ETHERCAT-2 fieldbus connection will not require any maintenance if the general rated operational data  $(\rightarrow)$  [Page 9](#page-12-0)), as well as all Ether-CAT-specific technical data, is adhered to. However, external factors can influence the components's lifespan and function. We therefore recommend that the devices are checked regularly and the following maintenance measures are carried out at the specified intervals.

#### <span id="page-15-7"></span>Table 2: Recommended maintenance

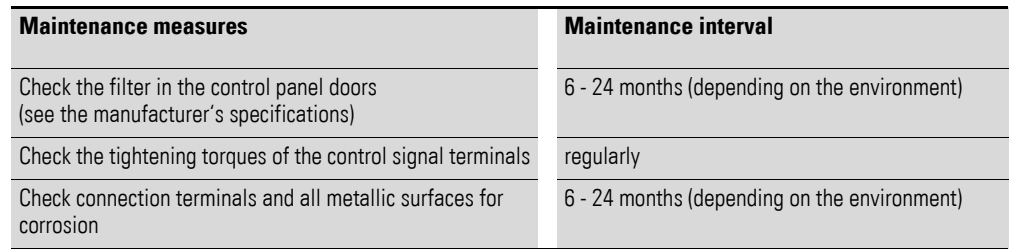

<span id="page-15-4"></span>The DX-NET-ETHERCAT-2 fieldbus connection has not been designed in such a way as to make it possible to replace or repair it. If the card is damaged by external influences, repair is not possible.

#### <span id="page-15-1"></span>**1.8 Storage**

If the fieldbus connection is stored before use, suitable ambient conditions must be ensured at the site of storage:

- <span id="page-15-8"></span>Storage temperature: -40 - +85 °C.
- <span id="page-15-9"></span>Relative average air humidity:  $<$  95 %, no condensation permitted.

#### <span id="page-15-2"></span>**1.9 Service and warranty**

Contact your local sales partner if you have a problem with your Eaton fieldbus connection.

When you call, have following data ready:

- the exact part no.  $(= DX-NET-ETHERCAT-2)$ .
- the date of purchase.
- a detailed description of the problem which has occurred with the DX-NET-ETHERCAT-2 fieldbus connection.

<span id="page-15-5"></span>Information concerning the guarantee can be found in the Terms and Conditions Eaton Industries GmbH.

24-hour hotline: +49 (0) 180 5 223 822 e-mail: AfterSalesEGBonn@Eaton.com

#### <span id="page-15-3"></span>**1.10 Disposal**

The DX-NET-ETHERCAT-2 fieldbus connection can be disposed of as electrical waste in accordance with the currently applicable national regulations. Dispose of the device according to the applicable environmental laws and provisions for the disposal of electrical or electronic devices.

# <span id="page-16-0"></span>**2 Engineering**

#### <span id="page-16-1"></span>**2.1 EtherCAT**

EtherCAT (Ethernet for Control Automation Technology) is an industrial Ethernet system that uses standard frames and the physical layers defined in the IEEE 802.3 series of Ethernet standards. It was developed by Beckhoff Automation GmbH.

EtherCAT is normally used for applications in which I/O data and parameters need to be transmitted quickly.

In EtherCAT systems, the master is the only node in a segment that is allowed to actively send EtherCAT frames. All other nodes simply forward the frames. The last node in the segment will detect an open port and send the frame back to the master.

The DX-NET-ETHERCAT-2 EtherCAT module works as a slave within the EtherCAT network to which it is connected. The module contains the entire EtherCAT protocol stack, including the CANopen-over-EtherCAT application functions defined in DS301. By using EtherCAT, a bus topology containing several hundred nodes can be implemented. In fact, the network's size is virtually unlimited.

#### 2 Engineering

2.2 LED indicators

## <span id="page-17-4"></span><span id="page-17-0"></span>**2.2 LED indicators**

<span id="page-17-5"></span>The module's LED indicators are used to indicate operating and network statuses, making quick diagnostics possible.

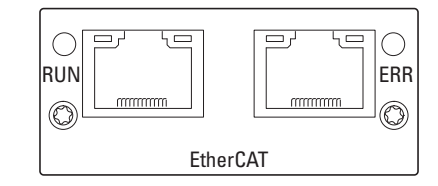

figure 5: RUN, ERR, and Link/Activity (Port 1, Port 2) LED indicators

## <span id="page-17-1"></span>**2.2.1 LED status display**

The following LED are included:

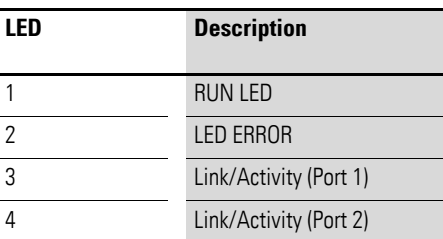

#### <span id="page-17-2"></span>**2.2.2 RUN LED**

The RUN LED is used to indicate CoE communications statuses.

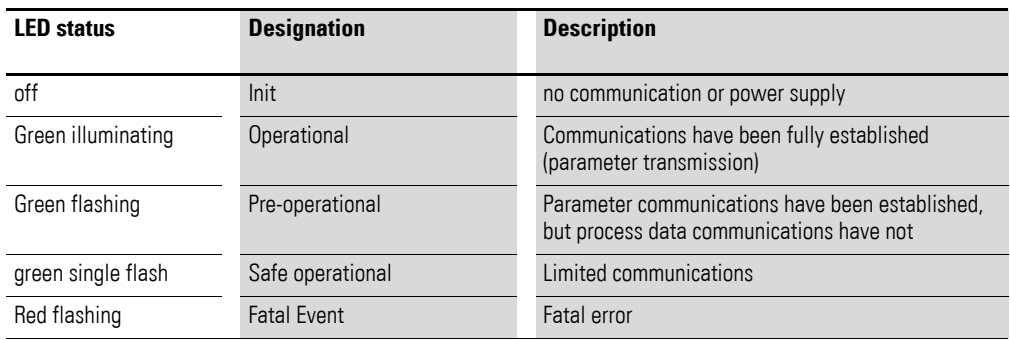

#### <span id="page-17-3"></span>**2.2.3 LED ERR**

#### The ERR LED indicates the EtherCAT communications error status.

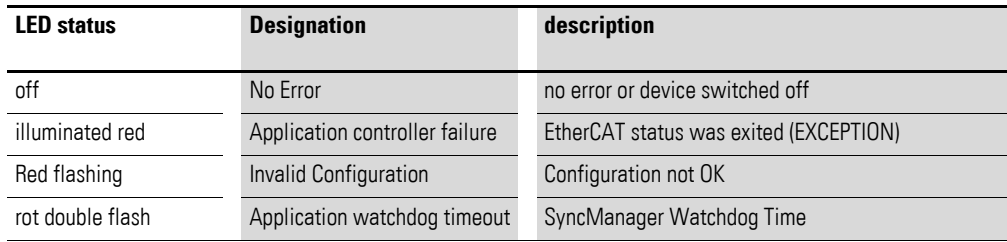

## <span id="page-18-0"></span>**2.2.4 LEDs Link/Activity**

The LINK/Activity LED are used to indicate EtherCAT communications statuses.

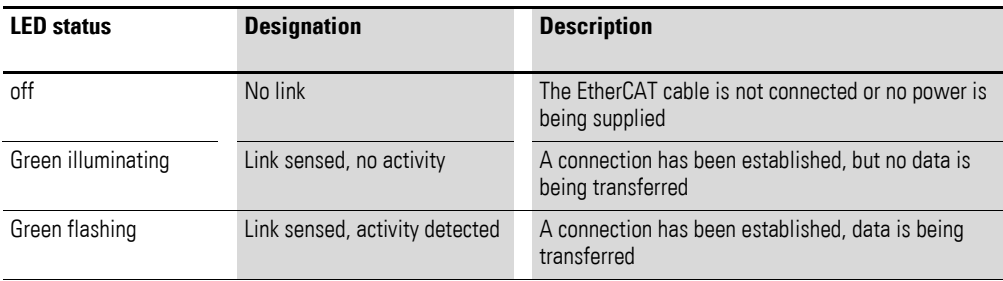

2 Engineering 2.2 LED indicators

# <span id="page-20-0"></span>**3 Installation**

## <span id="page-20-1"></span>**3.1 Introduction**

<span id="page-20-3"></span>This chapter provides a description of the mounting and the electrical connection for the fieldbus connection DX-NET-ETHERCAT-2.

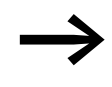

While installing and/or mounting the fieldbus connection, cover<br>all ventilation slots in order to ensure that no foreign bodies can enter the device.

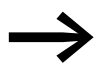

<span id="page-20-2"></span>Perform all installation work with the specified tools and without the use of excessive force.

In the case of DA1 variable frequency drives, the way in which the DX-NET-ETHERCAT-2 fieldbus connection needs to be installed will depend on the corresponding variable frequency drive's size.

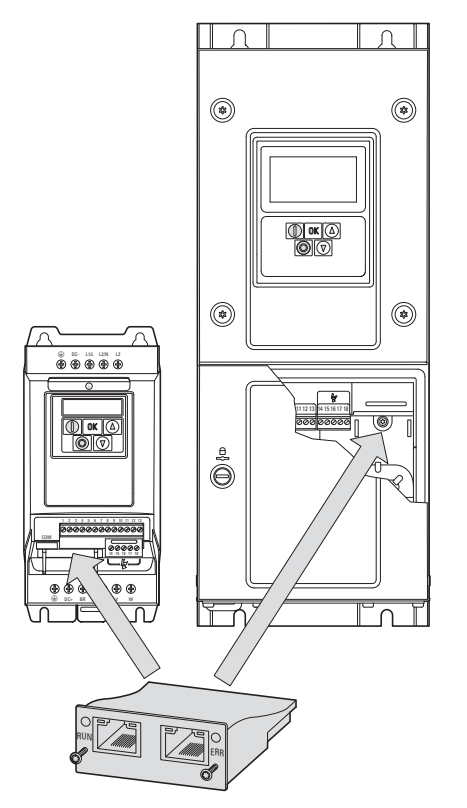

Figure 6: Flush mounting of fieldbus connection

In the case of DA1 variable frequency drives with sizes FS2 and FS3, the fieldbus connection will need to be plugged into the variable frequency drive from below. In the case of sizes FS4 and up, the fieldbus connection will need to be mounted on the right side, underneath the variable frequency drive's front enclosure cover.

3 Installation

3.2 Notes on the documentation

#### <span id="page-21-0"></span>**3.2 Notes on the documentation**

<span id="page-21-4"></span>Documents containing installation instructions:

- <span id="page-21-2"></span>IL4020010Z instruction leaflet for DA1 variable frequency drive in size FS2 and FS3
- <span id="page-21-3"></span>IL4020011Z instruction leaflet for DA1 variable frequency drive from size FS4

These documents are also available as PDF files on the Eaton Internet website. They can be quickly located at

www.eaton.com/moeller → Support

by entering the document number as the search term.

#### <span id="page-21-1"></span>**3.3 Notes on the mechanical surface mounting**

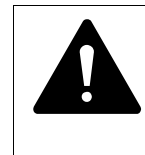

**DANGER**<br>
Make sure that the equipment is fully de-energized when per-<br>
forming the handling and installation work required to mechani-<br>
selly est up and install the fieldbue connection Make sure that the equipment is fully de-energized when percally set up and install the fieldbus connection.

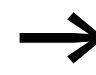

When installing the DX-NET-ETHERCAT-2 fieldbus connection, it<br>will be necessary to open the DA1 variable frequency drive's enclosure. We recommend that this mounting work be carried out before the electrical installation of the variable frequency drive.

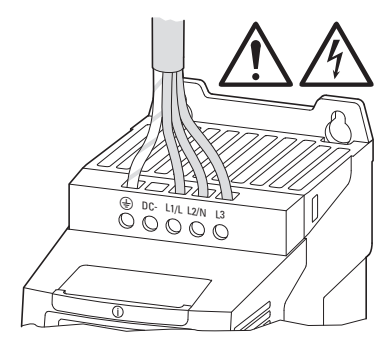

Figure 7: Make sure that the equipment is de-energized when performing installation work

## <span id="page-22-0"></span>**3.4 Mounting for frame sizes FS2 and FS3**

In the case of DA1 variable frequency drives with sizes FS2 and FS3, the NET-ETHERCAT-2 fieldbus connection needs to be installed on the bottom of the variable frequency drive. To do this, use a flat-blade screwdriver to lift off the cover at the marked cutout (without forcing it) and then remove the cover by hand.

<span id="page-22-1"></span>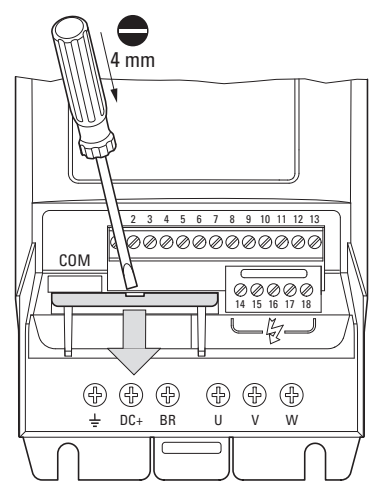

Figure 8: Opening the interface cover

*NOTICE* Do not insert tools or other objects into the opened variable frequency drive. Ensure that foreign bodies do not enter the opened housing wall.

After doing so, you can insert the connection and secure it with the two screws.

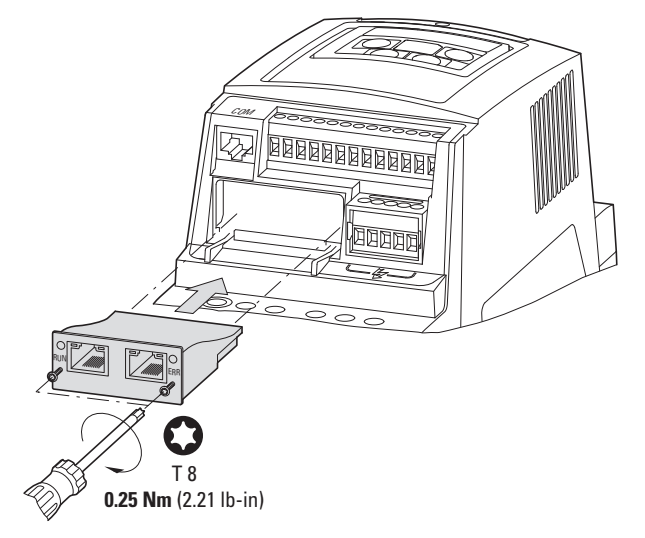

Figure 9: Inserting the fieldbus connection

#### 3 Installation

3.5 Mounting from construction size FS4

## <span id="page-23-0"></span>**3.5 Mounting from construction size FS4**

<span id="page-23-1"></span>When working with DA1 variable frequency drives of size FS4 or larger, the DX-NET-ETHERCAT-2 fieldbus connection must be installed inside the variable frequency drive. To do so, use a standard screwdriver to turn the two screws on the front cover 90°. Then proceed to remove the cover.

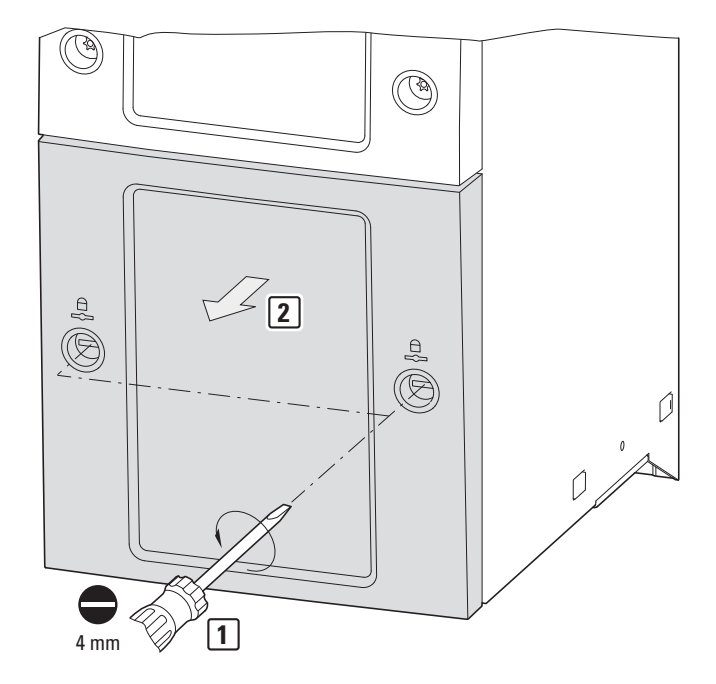

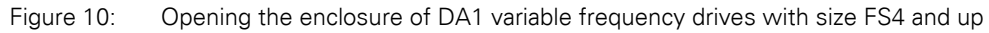

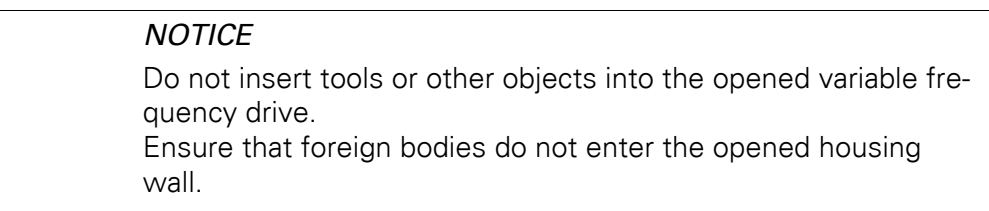

After doing so, you can insert the connection on the right-hand side and use the screws to secure it.

Then put the cover back on and use the two screws (turn them 90°) to secure it.

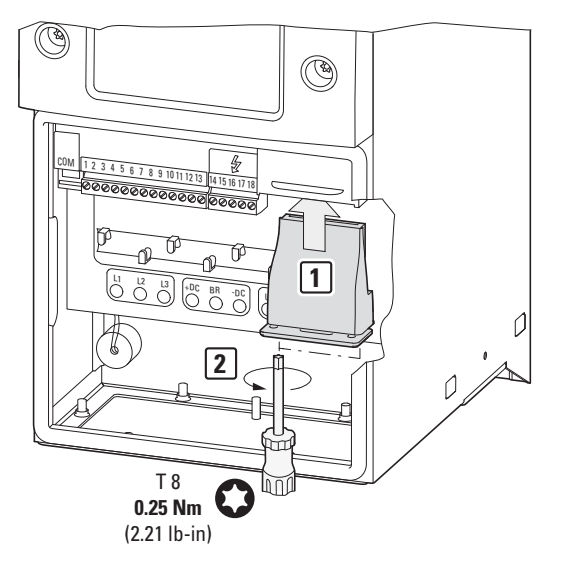

Figure 11: Inserting the fieldbus connection

3 Installation

3.6 Installing the fieldbus connection

## <span id="page-25-0"></span>**3.6 Installing the fieldbus connection**

An RJ45 plug is used in order to establish a connection to the EtherCAT field bus.

<span id="page-25-2"></span>Generally, connection cables with RJ45 plugs for ETHERCAT are available as standard ready-for-use cables. They can also be prepared individually. This will require the connections shown below (pinout).

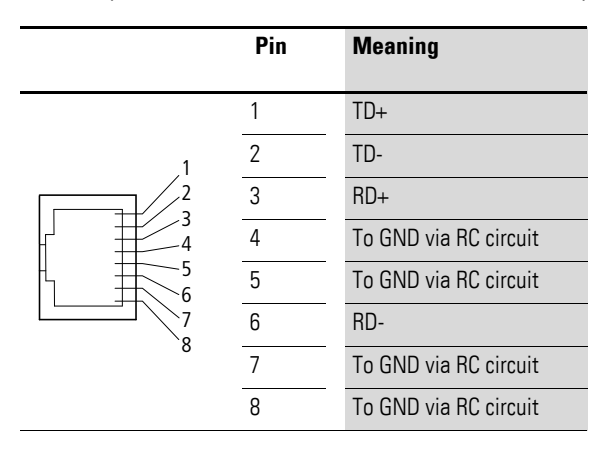

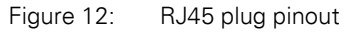

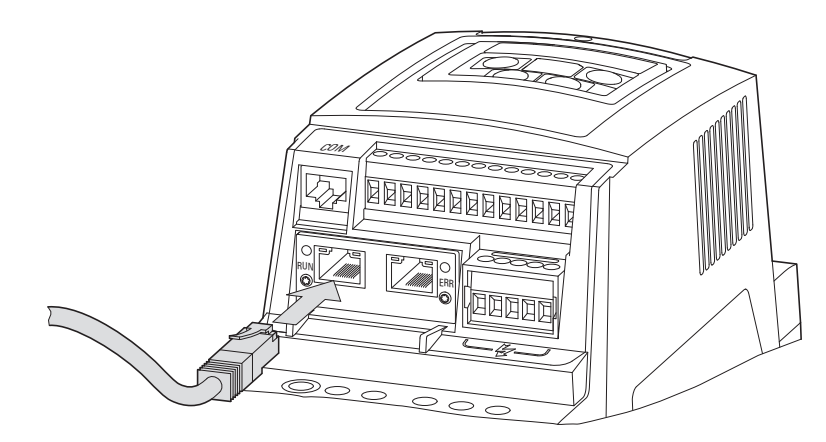

<span id="page-25-1"></span>Figure 13: Connecting the RJ45 plug

#### <span id="page-26-0"></span>**3.7 Install field bus**

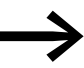

<span id="page-26-2"></span><span id="page-26-1"></span>Never lay the cable of a field bus system directly parallel to the energy carrying cables.

When installing the connection, make sure that the control and signal cables (0 - 10 V, 4 - 20 mA, 24 VDC, etc.), as well as the field bus system's (Ether-CAT) connection cables, are not routed directly parallel to mains connection or motor connection cables conveying power.

With parallel cable routing, the clearances between control, signal and field bus cables  $(2)$  and energy-carrying mains and motor cables  $(1)$  must be greater than 30 cm. Cables should always intersect at right angles.

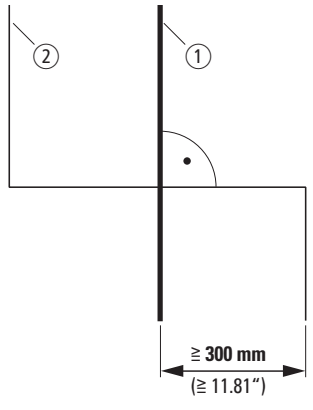

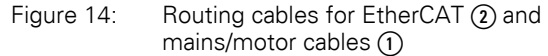

If the system requires a parallel routing in cable ducts, a partition must be installed between the field bus cable  $(2)$  and the mains and motor cable  $(1)$ , in order to prevent electromagnetic interference on the field bus.

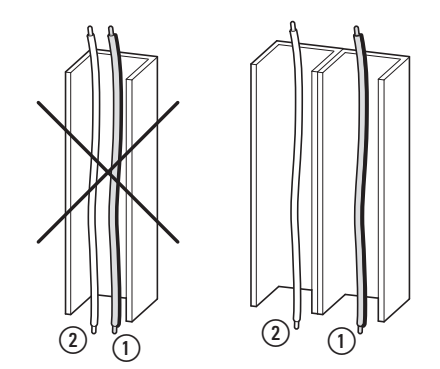

Figure 15: Separate routing in the cable duct

 $(1)$  Mains and motor connection cable  $(2)$  EtherCAT cable

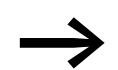

In all cases only use approved EtherCAT cables.

3 Installation 3.7 Install field bus

#### <span id="page-28-1"></span><span id="page-28-0"></span>**4.1 DA1 variable frequency drives**

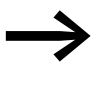

First of all complete all measures for commissioning the DA1<br>variable frequency drive as described in the respective manual MN04020005Z-EN.

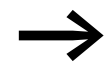

Check the settings and installations for the connection to the<br>EtherCAT field bus system which are described in this manual.

#### *NOTICE*

Make sure that there is no danger in starting the motor. Disconnect the driven machine if there is a danger in an incorrect operating state.

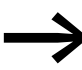

For communications, parameter P12 (drive control) must be set as follows in the DA1 variable frequency drive:  $P12 = 4$ .

For detailed information on how to configure parameters, please refer to manual MN04020005Z-EN.

#### <span id="page-28-2"></span>**4.2 ESI file**

ESI files (ESI = EtherCAT Slave Interface) are XML files that are used to define the properties of EtherCAT nodes. In order to be able to connect a DA1 variable frequency drive to an EtherCAT network, you will require the corresponding ESI file.

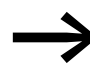

<span id="page-28-3"></span>The ESI file can be found on the CD-ROM and on the Internet at:

www.eaton.com/moeller → **Downloads**

The ESI file contains the following information:

- Manufacturer,
- name,
- part no.,
- version number,
- protocol used,
- configuration data.

#### 4.3 Addressing

## <span id="page-29-0"></span>**4.3 Addressing**

<span id="page-29-2"></span>Addresses are assigned according to the physical order of the devices on the ring. Please note that you will not need to assign any addresses manually, as the master will automatically do so (head-end controller).

#### <span id="page-29-1"></span>**4.4 Bus termination resistor**

<span id="page-29-3"></span>EtherCAT networks do not require bus termination resistors. When the last node on a network is reached, EtherCAT will automatically detect that there are no further nodes (loopback function).

#### <span id="page-30-0"></span>**4.5 Engineering the module**

<span id="page-30-1"></span>The following instructions explain how to configure the communication module with a DA1 variable frequency drive.

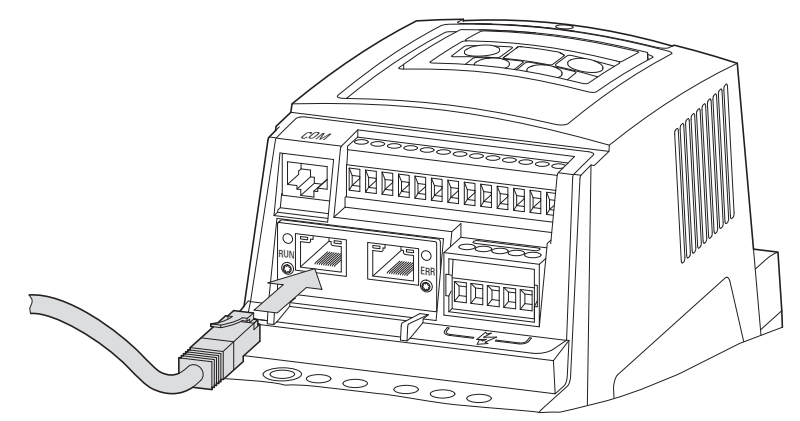

Figure 16:RJ45 plug connection

- ▶ Connect the device to the EtherCAT environment. You will need the following components to do so:
	- Head-end controller
	- Computer (for programming and configuration purposes)
	- Variable frequency drive DA1 with DX-NET-ETHERCAT-2 connection

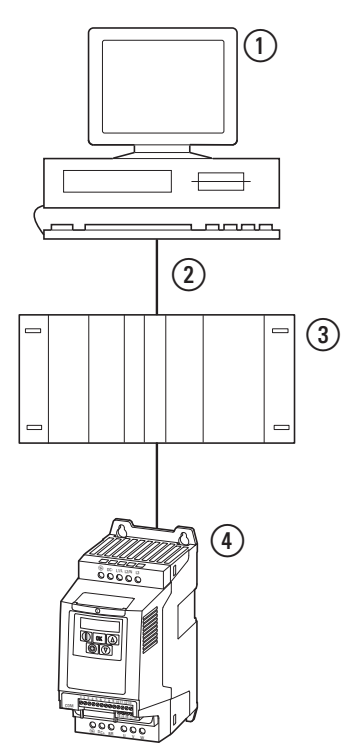

- Figure 17:Engineering
- a PC (with configuration tool)
- $\overline{2}$ ) Head-end controller (master) with EtherCAT interface
- (3) EtherCAT cable
- d Variable frequency drive DA1 with DX-NET-ETHERCAT-2 connection

- 4.5 Engineering the module
	- ▶ Switch the device on (turn on the power supply!).

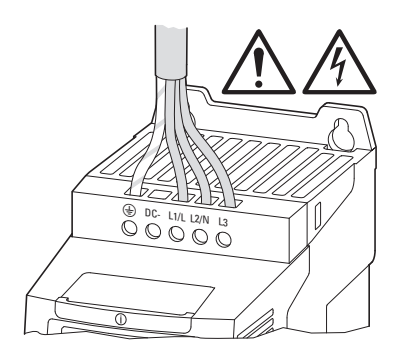

- ▶ Now configure the project. (For information on a detailed configuration, please consult the manual provided by the PLC's manufacturer.) ▶ Check the LED indicators.
	- The head-end controller must recognize the device address and the module must light up green (→ [Section 2.2, "LED indicators"\)](#page-17-4).

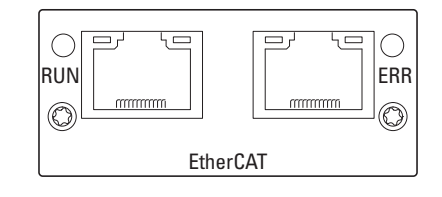

#### <span id="page-32-0"></span>**4.6 EtherCAT principle**

The EtherCAT protocol is specifically optimized for the transmission of process data and uses Ethernet as its transmission medium. The EtherCAT protocol also has its own EtherType, meaning that EtherCAT data can be transported directly inside standard Ethernet frames.In fact, this transmission method will always be selected if all bus nodes are found on the same subnet.

An EtherCAT frame can be made up of multiple subframes. Each one of these subframes will serve a specific memory area in the logical process image, which in turn can have a maximum size of 4 GB. The data sequence will be independent of the physical order of the nodes on the network. Unlike the method normally used with other Ethernet systems, Ethernet data packets in EtherCAT networks are not received at every single node in order to be interpreted and then have the process data be copied. Instead, output data is taken from the frame and input data is added to it in a single run through the EtherCAT network. More specifically, the slaves on the network will take any data meant for them as the frame passes through them. Likewise, they will insert input data into the frame as it passes through. This process only delays frames by a few nanoseconds. Since an Ethernet frame will include the data for a large number of nodes both in the transmission and reception directions, this means that the payload data content will increase to more than 90 %. Used in conjunction with 100BASE-TX's full-duplex mode, this method makes it possible to achieve effective data rates of almost 200 Mbit/s.

#### <span id="page-32-1"></span>**4.7 CoE protocol**

The EtherCAT fieldbus system uses the CoE (CANopen over EtherCAT) transmission protocol.

Meanwhile, user protocols are tunneled through an EtherCAT data channel. By using the CoE protocol, EtherCAT provides the exact same communication mechanisms that are available through CANopen (e.g., object dictionary, PDO mapping, and SDOs). In addition, the network management mechanisms are similar. This means that it is relatively easy to implement EtherCAT on devices equipped with CANopen, as a large part of the CANopen firmware can be reused directly.

When using the CoE protocol, two transfer methods are used for the various CANopen transfer methods:

- <span id="page-32-3"></span><span id="page-32-2"></span>**Mailbox frame protocol** for transmitting acyclic data
- **Process data frame protocol** for transmitting cyclic data

The mailbox frame protocol is used to transmit the SDOs defined in CANopen. In EtherCAT systems, these SDOs are transmitted in SDO frames. Meanwhile, the process data frame protocol is used to transmit the PDOs defined in CANopen for transferring cyclic data. In EtherCAT systems, these PDOs are transmitted in PDO frames. This means that PDOs and SDOs can be used the same way they are used with the CANopen communications protocol.

#### 4.8 Mode parameter

## <span id="page-33-0"></span>**4.8 Mode parameter**

The abbreviations used in the parameter lists below have the following meaning:

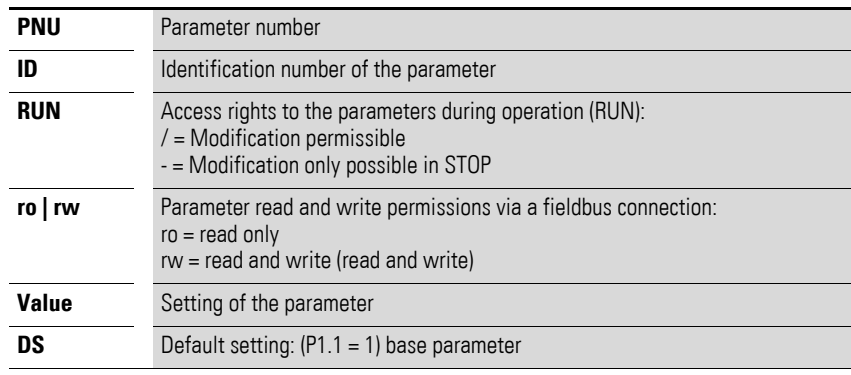

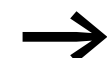

Access rights are not shown in the drivesConnect PC software.

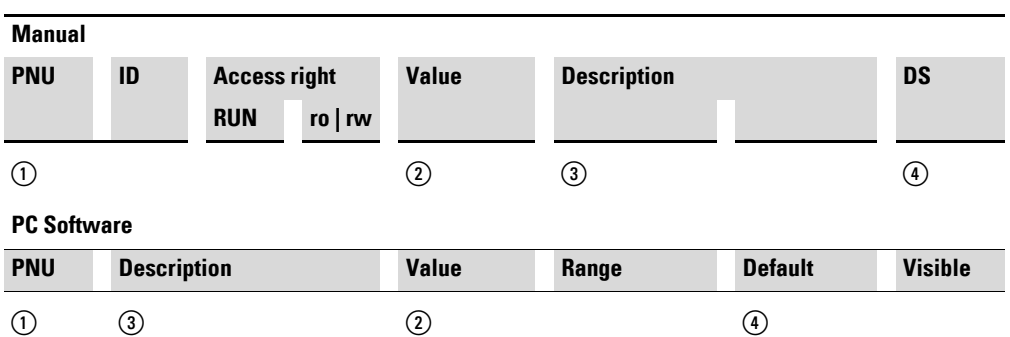

Figure 18:How the parameters are shown in the manual and in the software

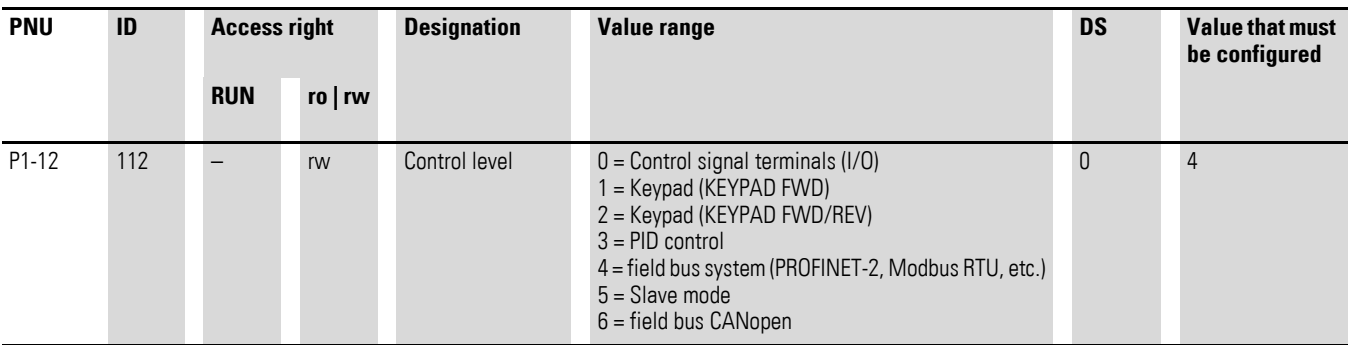

The Baud rate will automatically be set to match the master.

# <span id="page-34-0"></span>**4.9 Data Types**

Table [3](#page-34-1) lists the data types used in EtherCAT.

<span id="page-34-1"></span>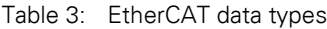

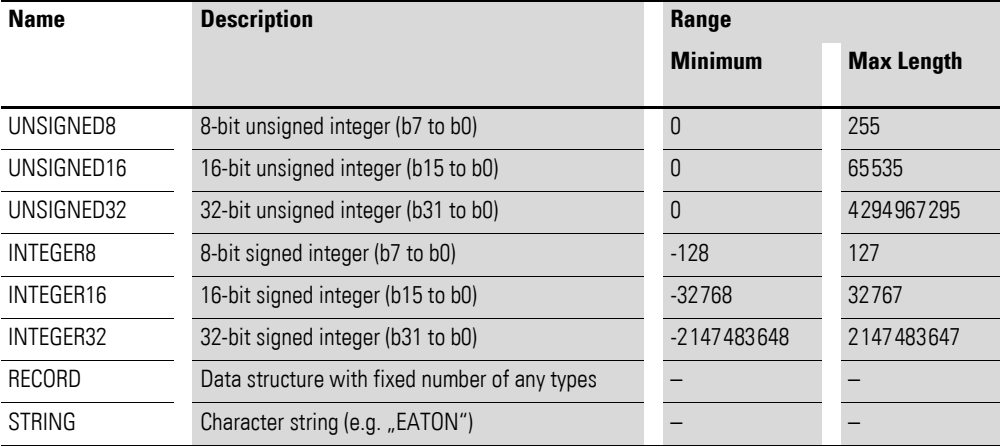

4.10 Operation

## <span id="page-35-0"></span>**4.10 Operation**

## <span id="page-35-1"></span>**4.10.1 Cyclic data**

## <span id="page-35-3"></span>**Process data field**

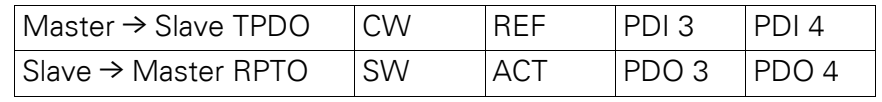

The length of each data unit is 1 word.

#### **Description of data content**

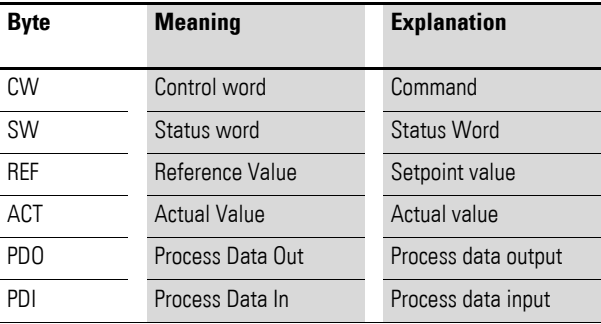

#### <span id="page-35-2"></span>**Command**

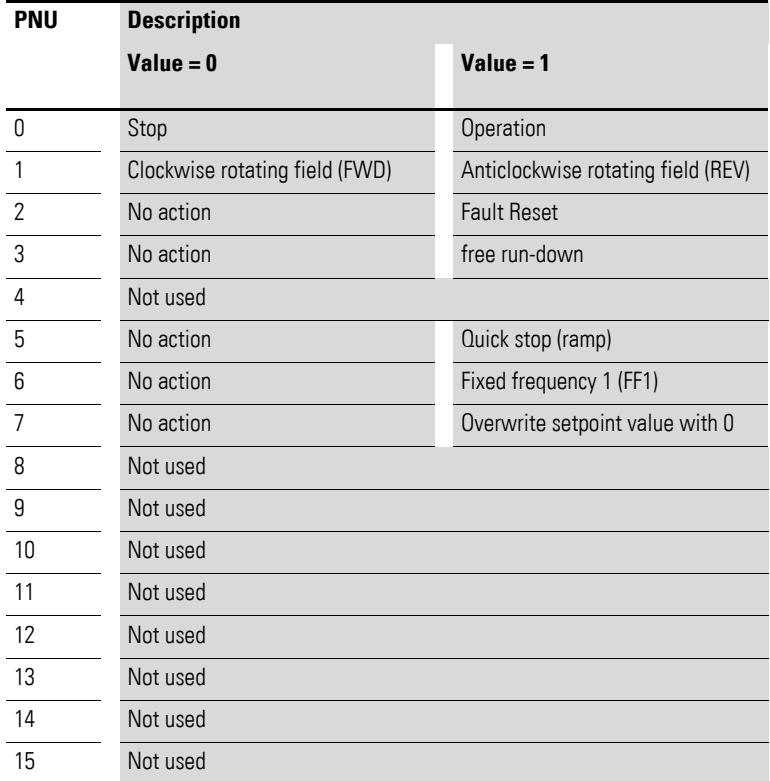

#### <span id="page-36-0"></span>**4.10.2 PDO-based cyclic communications**

Each module has both a transmit PDO (TPDO) and a receive PDO (RPDO) available. RPDOs are sent from master to slave (e.g.: control word, setpoint value). TPDOS, meanwhile, transport process input data (e.g., variable frequency drive status information) from slave to master.

TPDOs and RPDOs have up to 254 SDOs available for mapping.

#### <span id="page-36-1"></span>**Setpoint value**

The permissible values fall within a range of P1-02 (minimum frequency) to P1-01 (maximum frequency). This value will be scaled with a factor of 0.1 in the application.

#### **Process data input 3 (PDI 3)**

Configured with parameter P5-14.

The following settings can also be modified during operation:

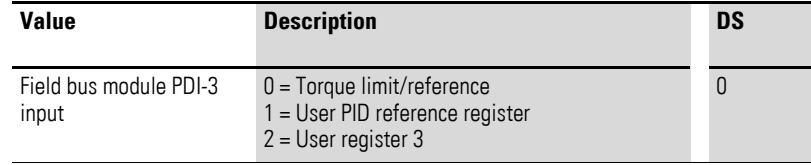

#### **Process data input 4 (PDI 4)**

Configured with parameter P5-13.

The following settings can also be modified during operation:

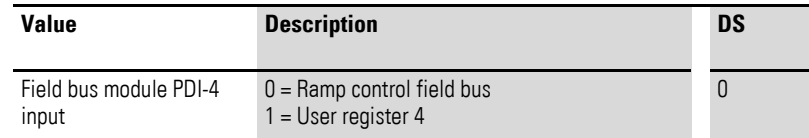

#### <span id="page-36-2"></span>**Status word**

The status word (consisting of any error messages and the device status) provides information regarding the device status and any error messages.

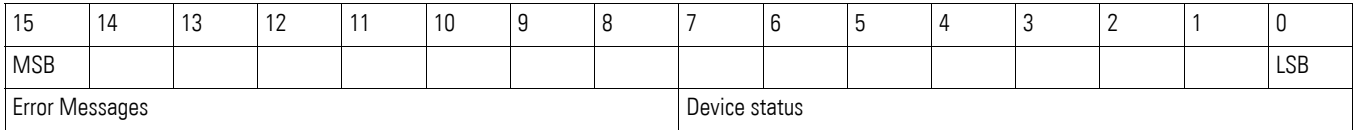

## <span id="page-37-0"></span>**Device status**

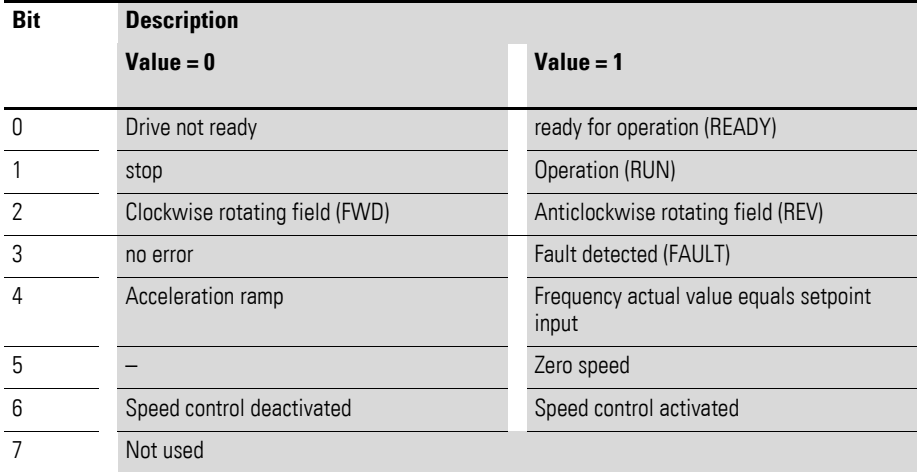

#### <span id="page-37-2"></span>**Error messages**

<span id="page-37-3"></span><span id="page-37-1"></span>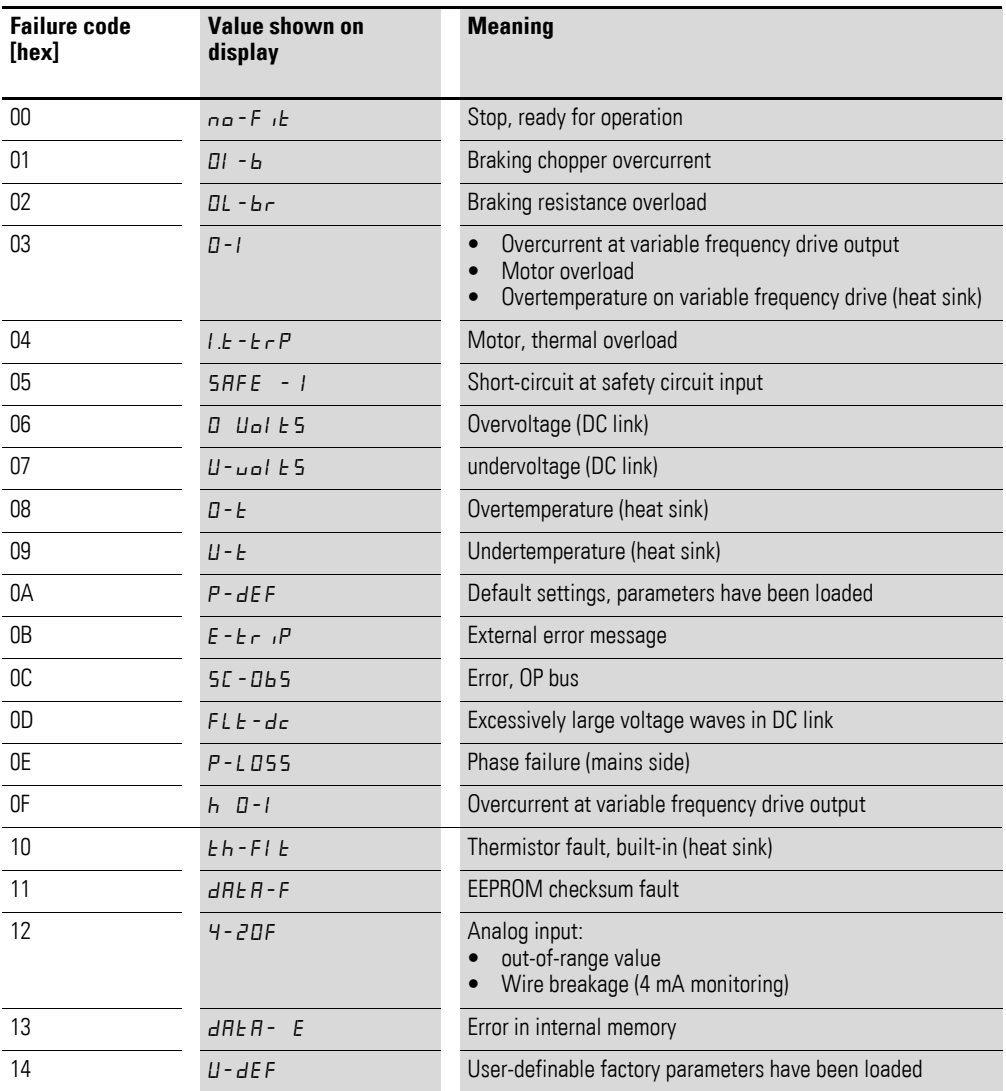

## 4 Commissioning 4.10 Operation

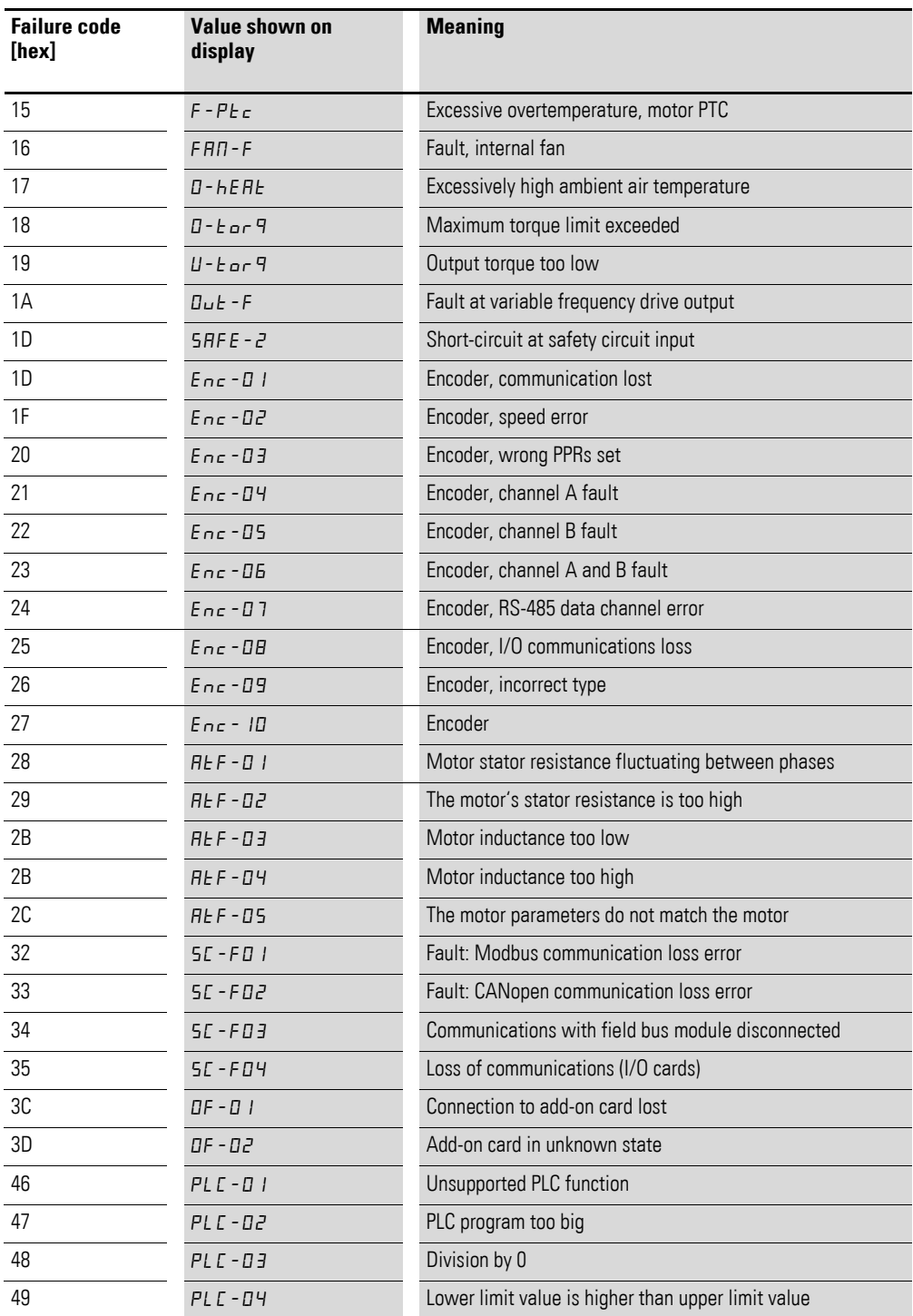

#### **Actual value**

The variable frequency drive's actual value falls within a value range of 0 to P1-01 (maximum frequency). This value will be scaled with a factor of 0.1 in the application.

#### **Process data output 3 (PDO 3)**

Configured with parameter P5-12.

The following settings can also be modified during operation:

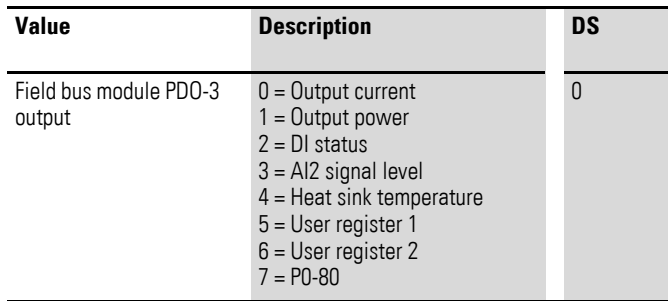

#### **Process data output 4 (PDO 4)**

Configured with parameter P5-08.

The following settings can also be modified during operation:

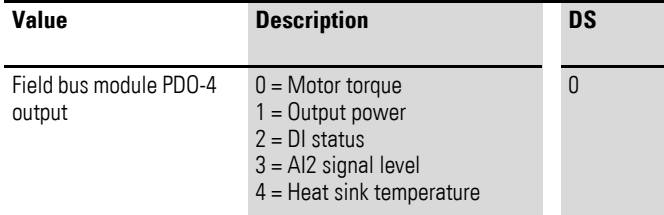

#### <span id="page-40-0"></span>**4.11 SyncManager**

<span id="page-40-1"></span>In order to make it possible to integrate CANopen objects into the EtherCAT protocol, EtherCAT systems feature what is referred to as a SyncManager. This feature implements a series of Sync channels. All objects are sent to the EtherCAT bus via these Sync channels.

In contrast to CANopen, EtherCAT makes it necessary to additionally map SDOs and PDOs to Sync channels. SyncManager objects are available for this purpose. Sync channels are permanently assigned to individual transfer methods, i.e., users cannot change the transfer method for a channel.

- Sync channel 0: mailbox frame protocol for incoming SDOs (from master to slave)
- Sync channel 1: mailbox frame protocol for outgoing SDOs (from slave to master)
- Sync channel 2: process data frame protocol for incoming PDOs (from master to slave)
- Sync channel 3: process data frame protocol for outgoing PDOs (from slave to master)

The individual PDOs are configured using receive PDOs and transmit PDOs. The Sync channels and the PDOs can only be set and configured in the "Pre-Operational" state.

4.12 CoE communication objects

## <span id="page-41-0"></span>**4.12 CoE communication objects**

The standard object dictionary is implemented as specified in communication profile DS 301. Table [4](#page-41-1) provides an overview of the communication objects that are compatible with CANopen. These parameters are supported by the DX-NET-ETHERCAT-2 module.

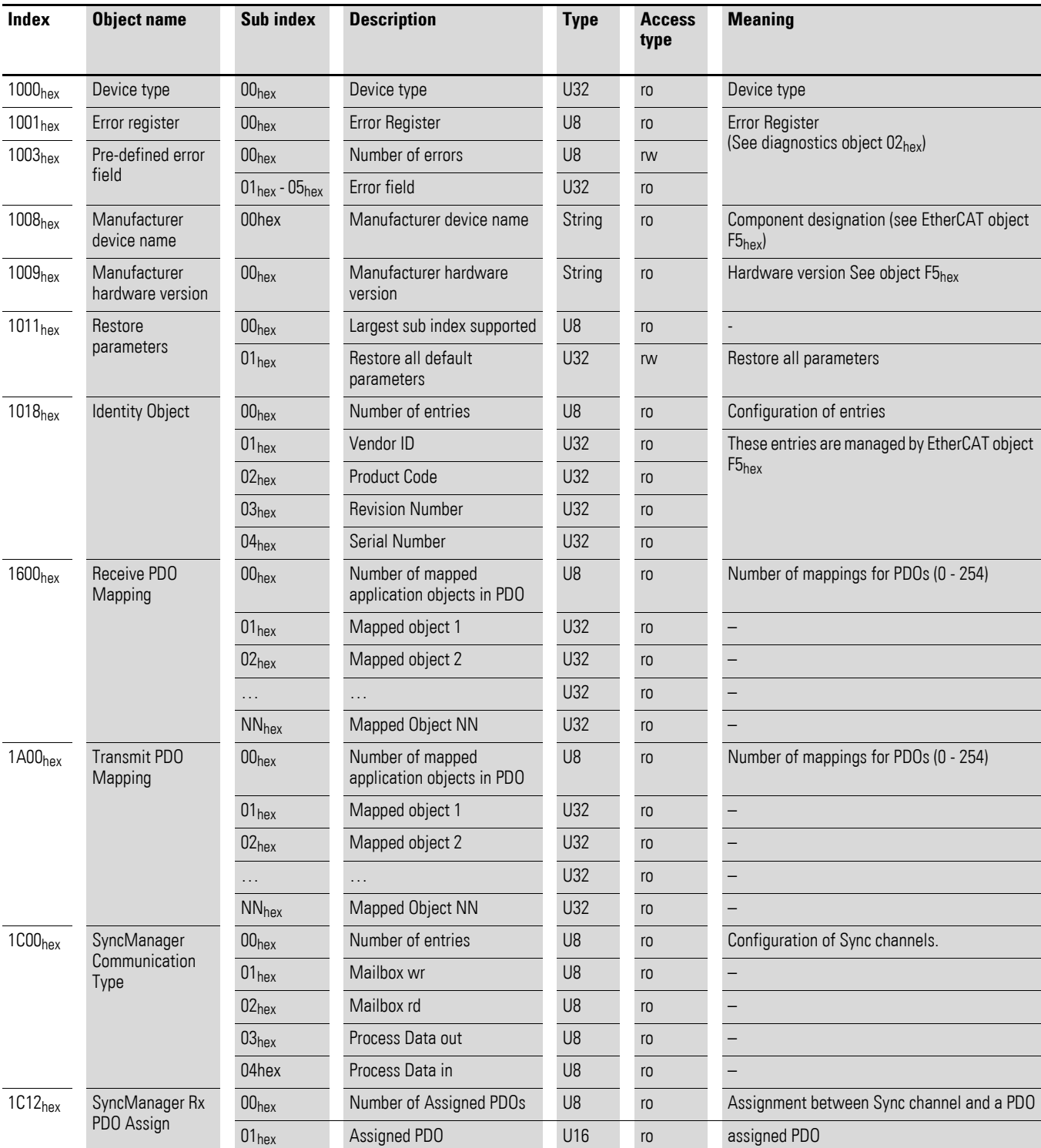

<span id="page-41-1"></span>Table 4: Communication objects

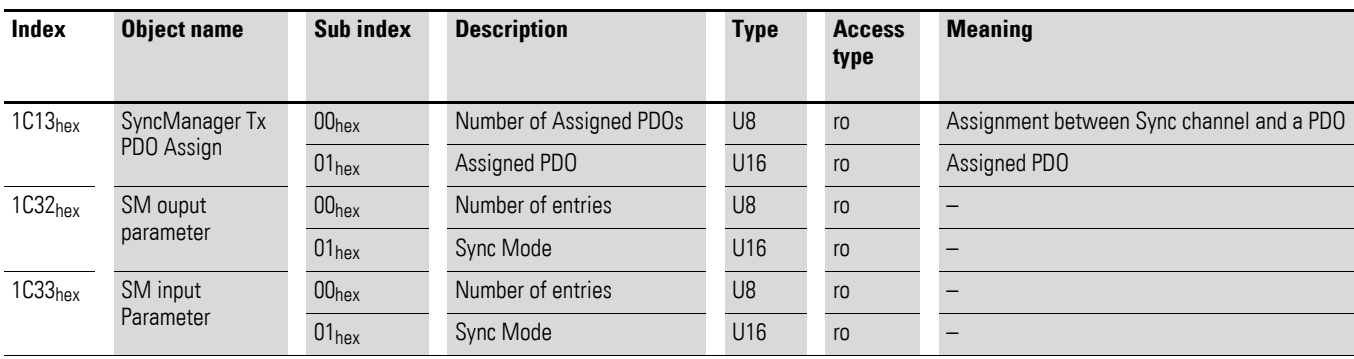

## <span id="page-42-0"></span>**4.12.1 Diagnostics object 02hex**

This object defines a standardized method for handling host application events and diagnostics.

#### **Instance attributes**

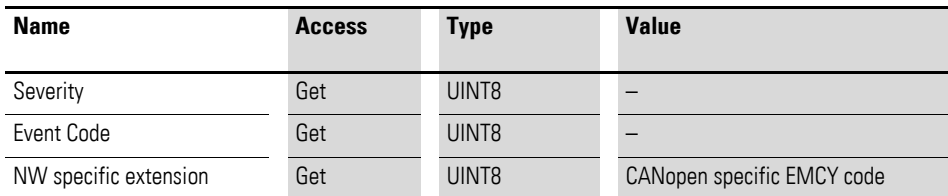

If a fault occurs in the DA1 variable frequency drive, the corresponding diagnostic data will be forwarded through the module. An emergency message will be used to generate a message and transmit it to the EtherCAT bus.

The transfer appears as follows:

1. A new entry (diagnostics) is created in object 1003hex (pre-defined error field) as follows:

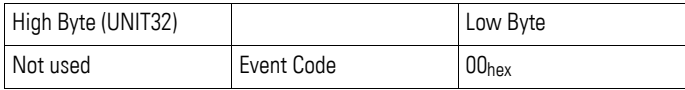

2. The corresponding bit information is written to the error register (object 1001<sub>hex</sub> assignment).

3. The EMCY object is sent to the network with the following information:

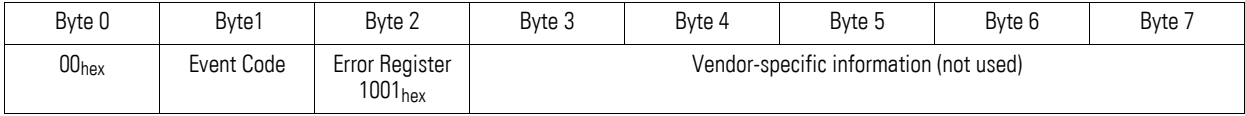

Bytes 0 and 1 will be replaced with the value in attribute 3.

EtherCAT CoE emergency frames are used to transfer error messages between master and slave. More specifically, CoE emergency frames are used directly to transfer the EMCY messages defined in CANopen.

4.12 CoE communication objects

## <span id="page-43-0"></span>**4.12.2 Network object 03hex**

This object contains general information about the network (e.g. type of network, data format).

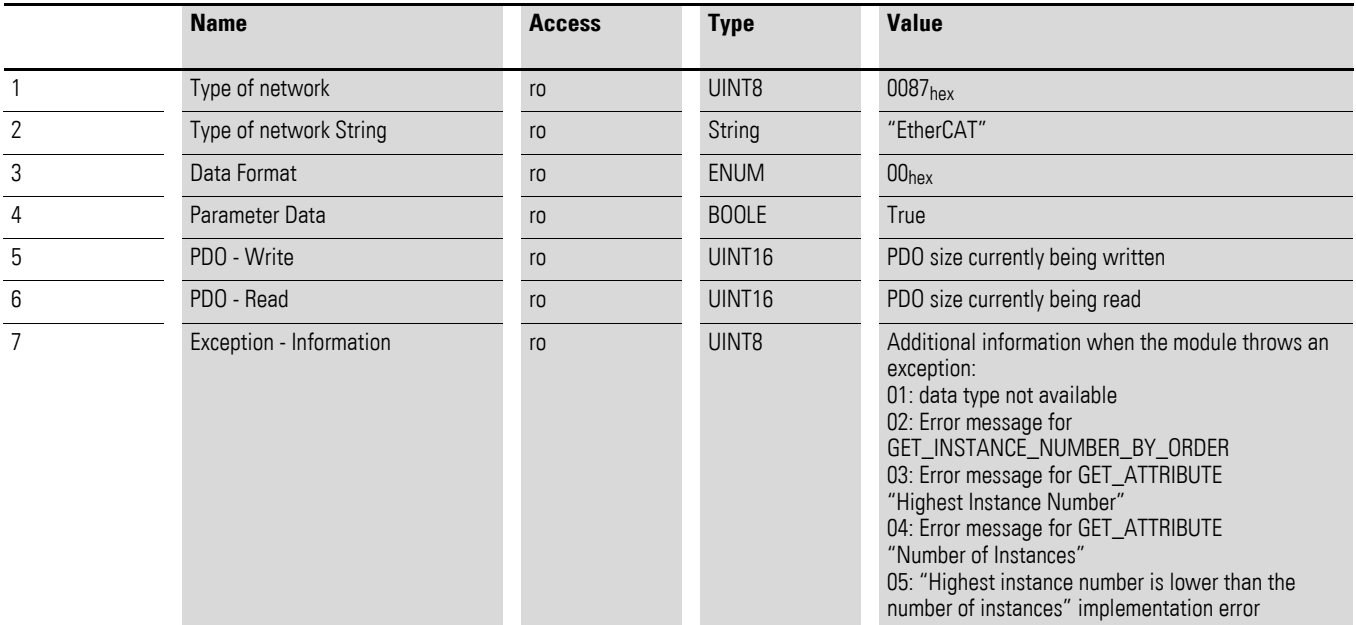

## <span id="page-43-1"></span>**4.12.3 Network configuration object (04hex)**

This object contains network configuration parameters that can be configured by the user.

A reset command for this object will reset all instances to their default values.

#### **Object attributes (instance 0)**

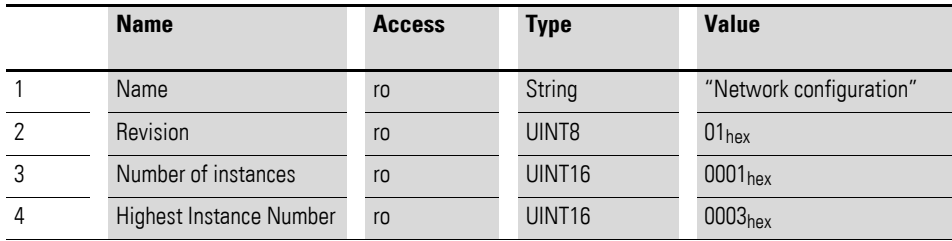

#### **Instance attributes (Instance 3 Device ID)**

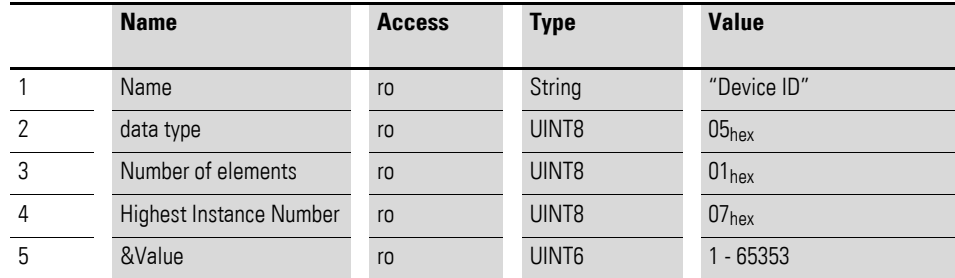

#### <span id="page-44-0"></span>**4.12.4 Object F5hex**

Object F5<sub>hex</sub> implements EtherCAT-specific settings in the host application; it contains manufacturer information.

#### **Object attributes**

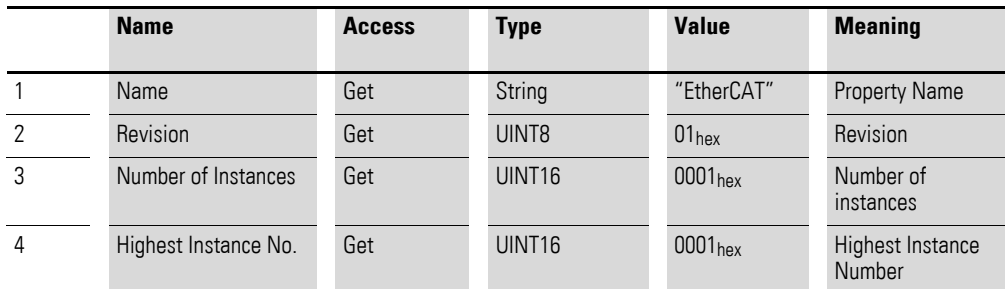

#### **Instance attributes**

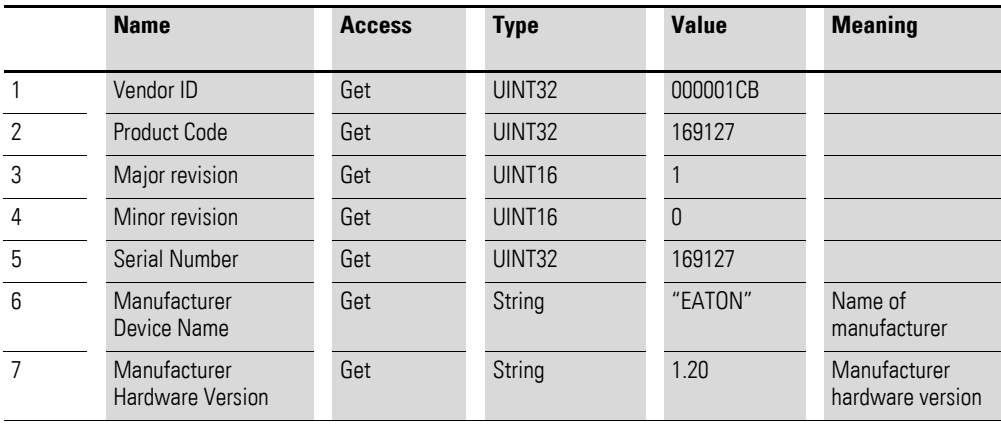

### <span id="page-44-1"></span>**4.12.5 Application Data (ADI)**

<span id="page-44-2"></span>ADIs can be accessed through the network using a vendor-specific object range  $(2001<sub>hex</sub> - 5$ FFF<sub>hex</sub>).

The SDO information protocols allow the node to retrieve the name and data type of an ADI.

Read and write access to the drive parameters is provided by the SDO services.

The SDO protocols allow the node to retrieve the name and data type of the ADI.

#### **4.12.5.1 Acyclic Parameter**

<span id="page-44-3"></span>In order to configure and diagnose nodes, acyclic communications can be used to access the variables available to the network. The mailbox frame is used for acyclic data transfers. The SDO services make it possible to have read and write access to the drive parameters.

4.12 CoE communication objects

# <span id="page-45-0"></span>**4.12.6 List of parameters**

<span id="page-45-1"></span>Table 5: Parameter Data

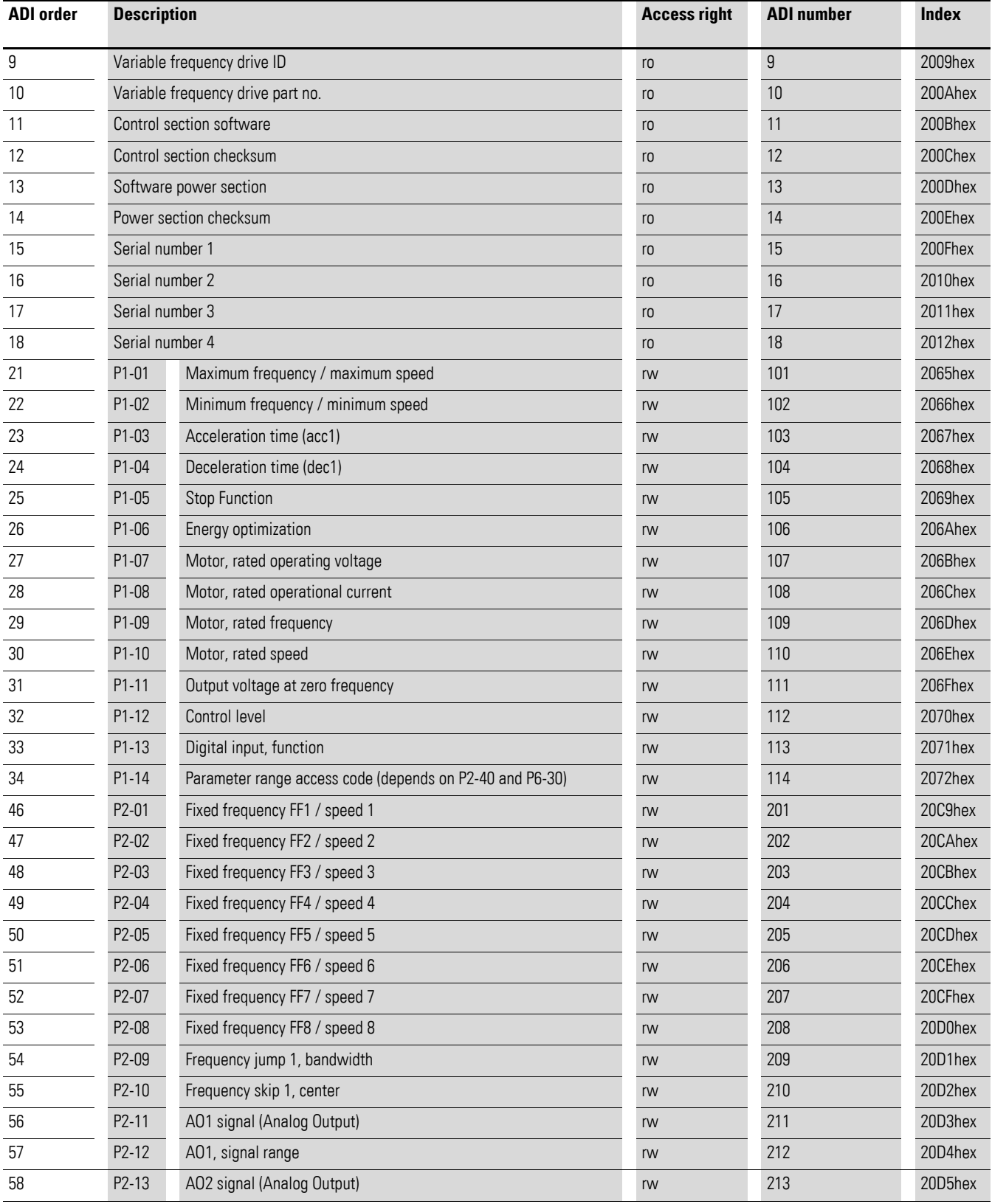

## 4 Commissioning 4.12 CoE communication objects

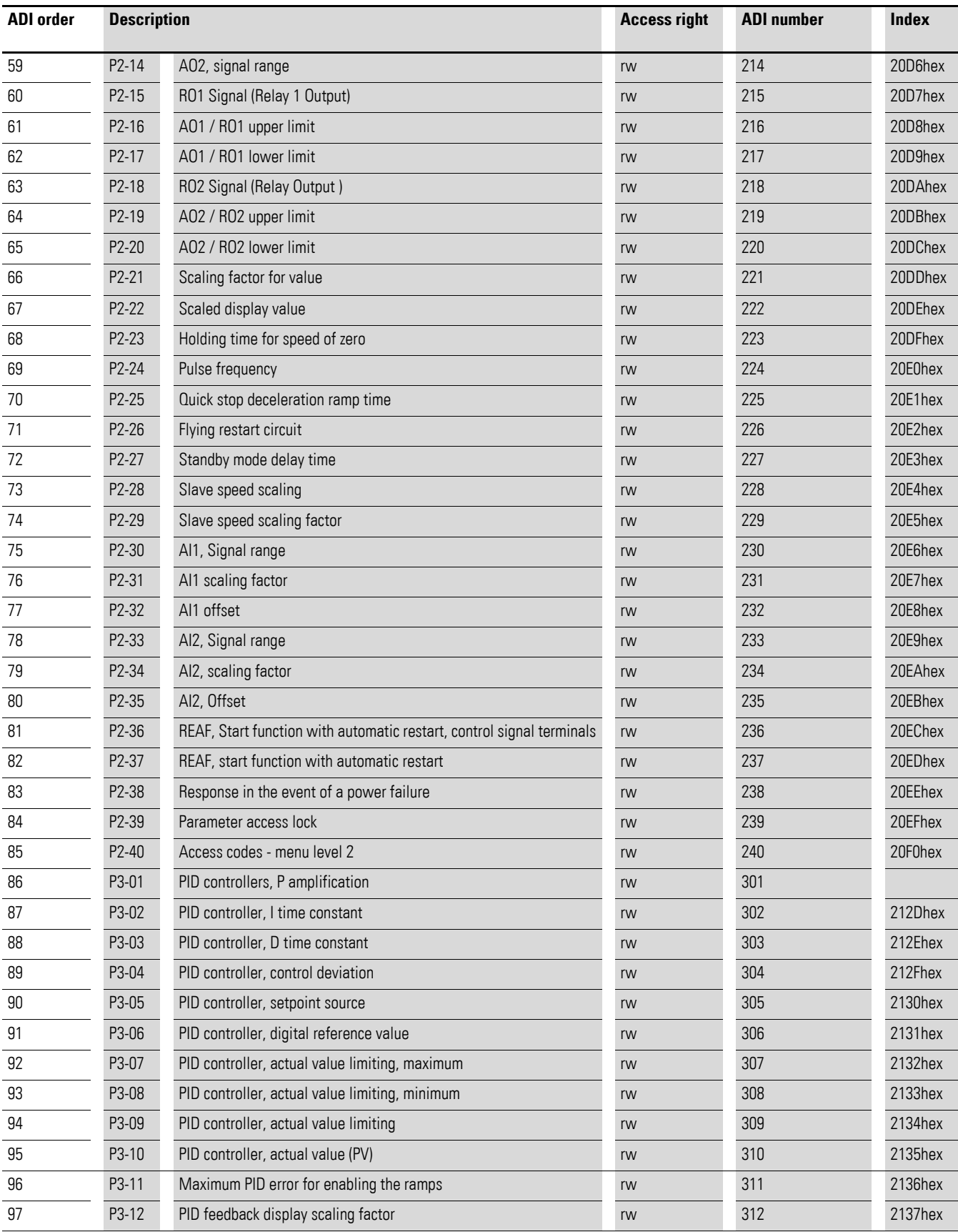

4.12 CoE communication objects

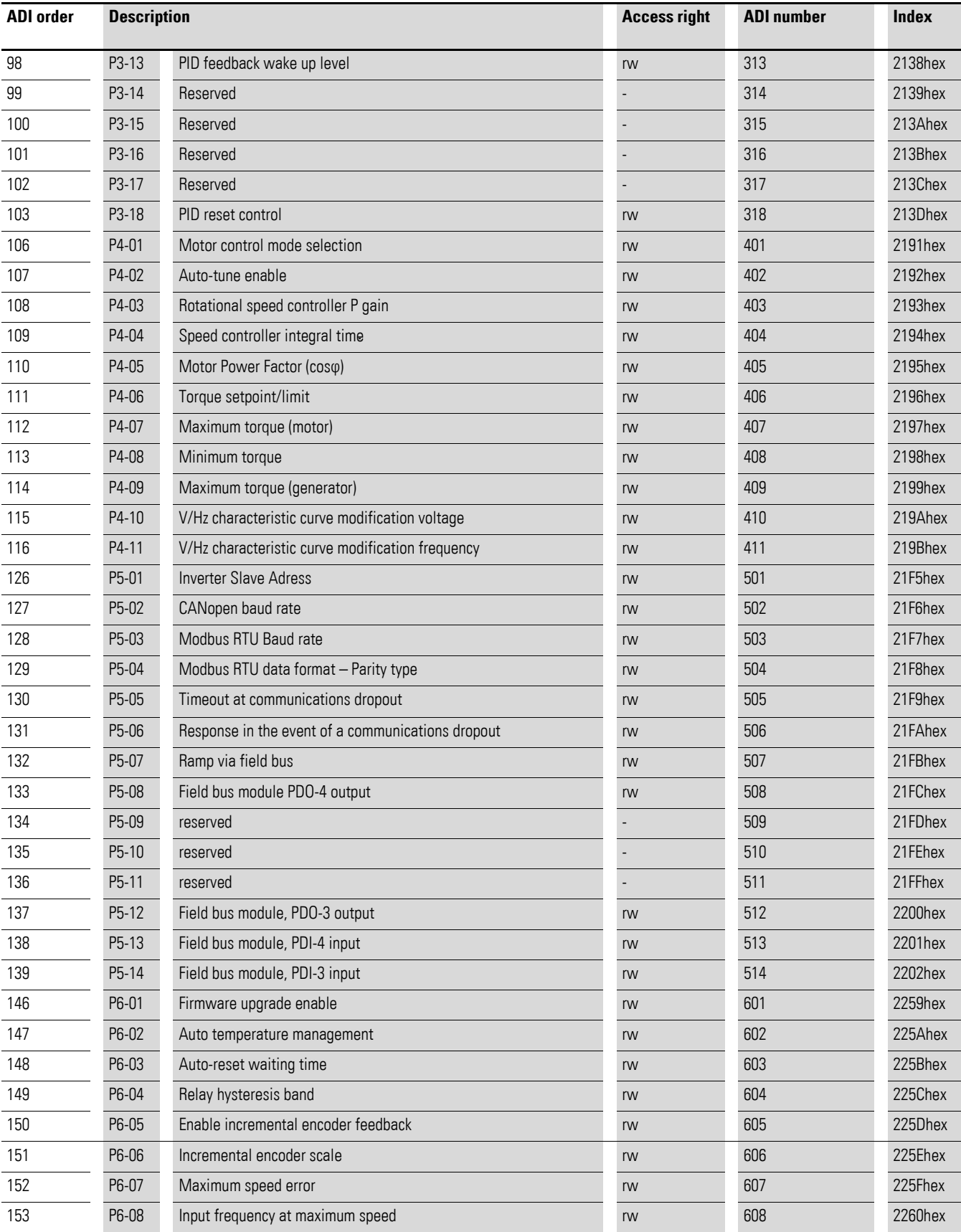

## 4 Commissioning 4.12 CoE communication objects

![](_page_48_Picture_532.jpeg)

4.12 CoE communication objects

![](_page_49_Picture_527.jpeg)

## 4 Commissioning 4.12 CoE communication objects

![](_page_50_Picture_476.jpeg)

4.12 CoE communication objects

![](_page_51_Picture_457.jpeg)

## 4 Commissioning 4.12 CoE communication objects

![](_page_52_Picture_412.jpeg)

4.12 CoE communication objects

# <span id="page-54-0"></span>**Alphabetical index**

# **A**

![](_page_54_Picture_337.jpeg)

## **B**

![](_page_54_Picture_338.jpeg)

## **C**

![](_page_54_Picture_339.jpeg)

## **D**

![](_page_54_Picture_340.jpeg)

# **E**

![](_page_54_Picture_341.jpeg)

# **F**

![](_page_54_Picture_342.jpeg)

# **G**

```
GND (ground) . . . . . . . . . . . . . . . . . . . . . . . . . . . . . . 5
```
## **H**

![](_page_54_Picture_343.jpeg)

## **I**

![](_page_54_Picture_344.jpeg)

# **K**

![](_page_54_Picture_345.jpeg)

# **L**

![](_page_54_Picture_346.jpeg)

# **M**

![](_page_54_Picture_347.jpeg)

## **N**

![](_page_54_Picture_348.jpeg)

# **O**

![](_page_54_Picture_349.jpeg)

## **P**

![](_page_55_Picture_149.jpeg)

## **R**

![](_page_55_Picture_150.jpeg)

## **S**

![](_page_55_Picture_151.jpeg)

#### **U**

![](_page_55_Picture_152.jpeg)

## Vibratio[n . . . . . . . . . . . . . . . . . . . . . . . . . . . . . . . . . . 9](#page-12-14)

## **W**

![](_page_55_Picture_153.jpeg)